MANUEL DE L'UTILISATEUR

# Système RaySafe i2

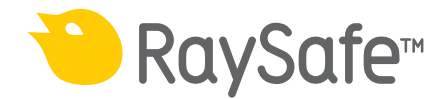

© 2014.10 Unfors RaySafe 5001060-4.1

Tous droits réservés. Toute reproduction ou transmission en totalité ou en partie, sous quelque forme ou par quelque moyen que ce soit, électronique, mécanique ou autre, est interdite sans le consentement préalable écrit du propriétaire des droits d'auteur.

# SOMMAIRE

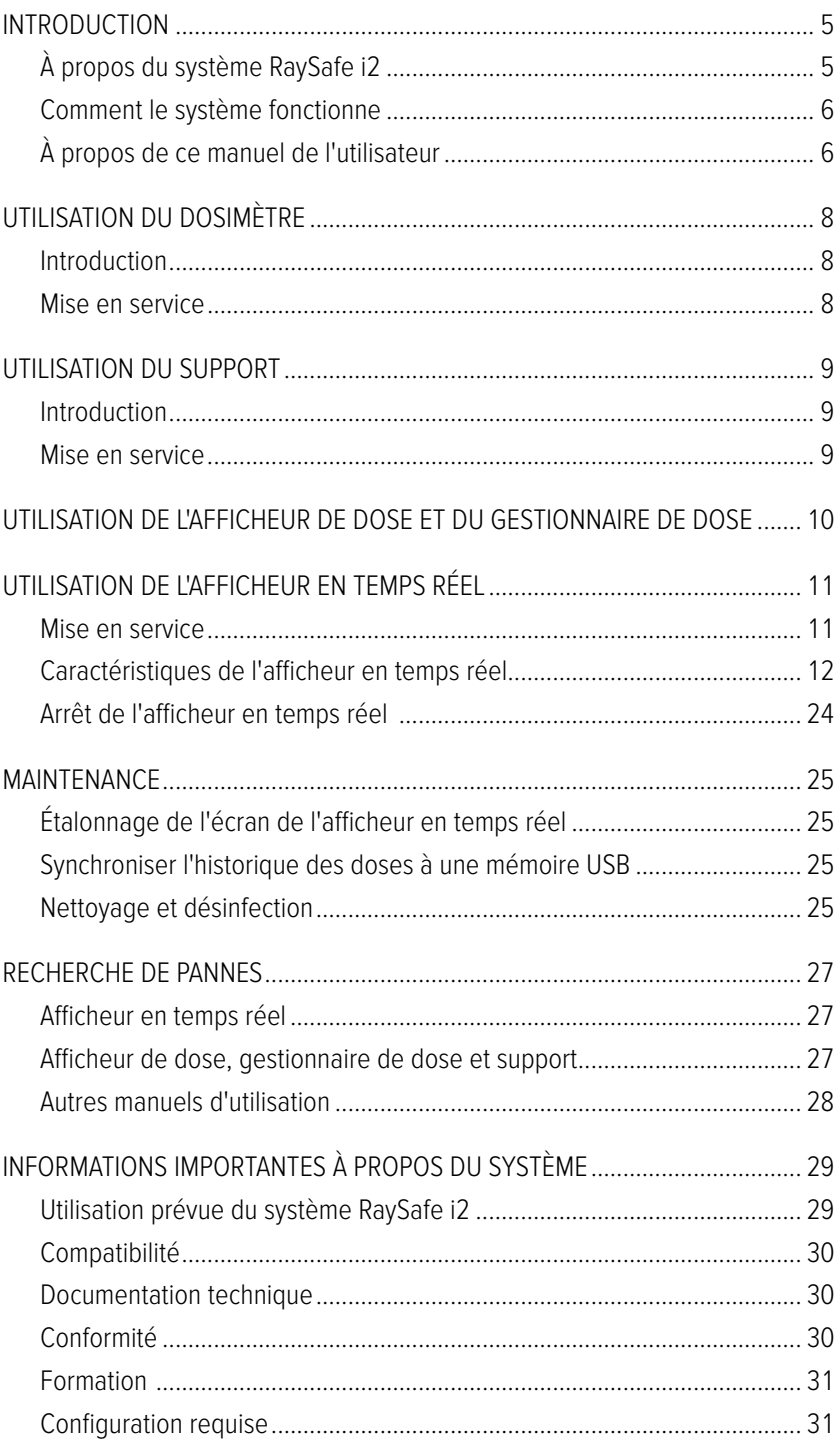

## Manuel de l'utilisateur du système RaySafe i2 Sommaire

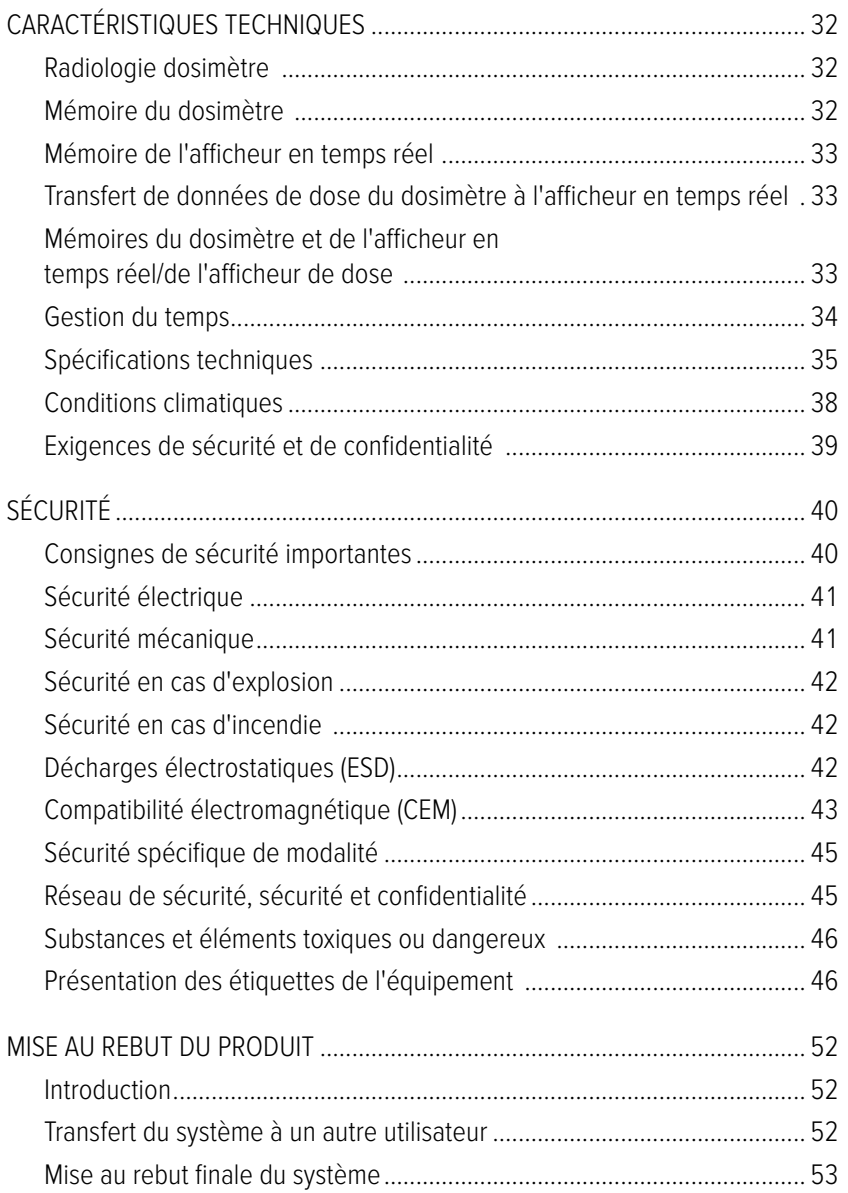

# <span id="page-4-0"></span>INTRODUCTION

À PROPOS DU SYSTÈME RAYSAFE i2

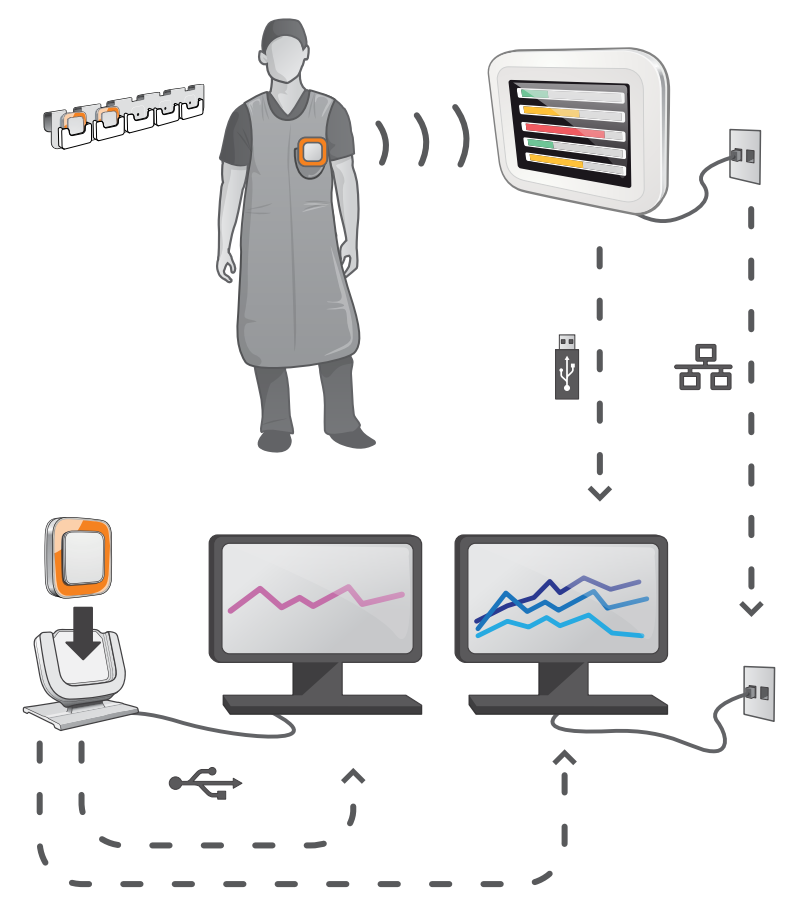

Figure 1. Présentation du système RaySafe i2

Le système RaySafe i2 peut contenir les composants suivants :

- dosimètre
- afficheur en temps réel
- afficheur de dose (logiciel)
- gestionnaire de dose (logiciel)
- support (station utilisée pour connecter des dosimètres et des ordinateurs)
- Rack de stockage des dosimètres (stockage des dosimètres)

# <span id="page-5-0"></span>COMMENT LE SYSTÈME FONCTIONNE

Le dosimètre mesure et enregistre l'exposition aux rayons X toutes les secondes et transfère les données sans fil, via une communication radio, à l'afficheur en temps réel.

L'afficheur en temps réel montre l'exposition à une dose en temps réel de jusqu'à huit dosimètres à la fois dans la portée. Des barres d'indication en couleur (vert, jaune, rouge) illustrent l'intensité de l'exposition actuellement reçue. La dose cumulée par personne est affichée à côté des barres d'indication en couleur. En tapant le nom d'un dosimètre, l'utilisateur peut consulter des données historiques dans des vues distinctes.

Lorsque le dosimètre n'est pas utilisé, il doit être stocké dans le rack prévu à cet effet, loin de l'afficheur en temps réel.

Des informations plus détaillées sur l'historique des doses peuvent être transférées depuis les dosimètres via le support connecté à un ordinateur. Les informations peuvent être visualisées à l'aide de logiciels (afficheur de dose et gestionnaire de dose).

Le logiciel de l'afficheur de dose est également utilisé pour administrer les dosimètres, changer les noms des dosimètres, les couleurs et remettre à zéro l'historique des doses. Le logiciel gestionnaire de dose est un logiciel de pointe pour l'analyse, l'établissement de rapports et l'archivage des informations sur les doses. Il peut gérer plusieurs dosimètres et récupérer des informations de dose depuis plusieurs affichages en temps réel par l'intermédiaire du réseau de l'hôpital ou d'un périphérique de stockage USB.

## À PROPOS DE CE MANUEL DE L'UTILISATEUR

Ce manuel de l'utilisateur est destiné à aider les utilisateurs à utiliser le produit décrit d'une manière sûre et efficace.

Avant d'essayer d'utiliser le produit, vous devez lire ces instructions d'utilisation en notant et en observant strictement les notices AVERTISSEMENT et ATTENTION.

- **AVERTISSEMENT** AVERTISSEMENT vous avertit du risque de résultat possiblement grave, d'événement indésirable ou de danger pour la sécurité. Le non-respect d'un avertissement peut entraîner des blessures graves voire mortelles pour l'opérateur ou le patient.
- **ATTENTION** ATTENTION vous avertit quand une attention particulière est nécessaire pour une utilisation sûre et efficace du produit. Le non-respect de cette mise en garde peut entraîner des blessures mineures ou modérées ou des dommages au produit ou tout autre bien et possiblement un risque faible de blessures plus graves et/ou causer une pollution de l'environnement.
- **REMARQUE** Une remarque souligne des points inhabituels pour aider un opérateur.

Ces Instructions d'utilisation décrivent la configuration la plus avancée du produit avec un nombre maximum d'options et accessoires. Il est possible que toutes les fonctions décrites ne soient pas disponibles sur votre produit.

# <span id="page-7-0"></span>UTILISATION DU DOSIMÈTRE

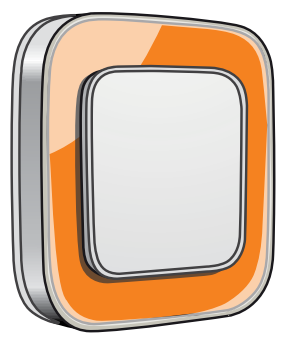

Figure 2. Le dosimètre

## INTRODUCTION

Le dosimètre est un compteur de dose active conçu pour une utilisation sans entretien pendant toute sa durée de vie.

Vous pouvez personnaliser l'apparence du dosimètre en attachant une des 8 incrustations de couleurs différentes livrées avec le dosimètre. (Sélectionnez la couleur à afficher sur l'affichage en temps réel à l'aide de la boîte de dialogue des options dosimètre dans l'afficheur de dose ou le gestionnaire de dose.)

Le dosimètre mesure les doses du personnel. L'utilisation optimale du dosimètre pour mesurer la dose est sans vêtements de protection aux rayons X.

## MISE EN SERVICE

Suivez les instructions ci-dessous pour commencer à utiliser votre dosimètre :

- 1. Assurez-vous que le mode d'alimentation du dosimètre est activé. (Utilisez l'afficheur de dose ou le gestionnaire de dose pour régler le mode d'alimentation du dosimètre.)
- 2. Attachez le dosimètre sur vos vêtements, la partie avant vers l'extérieur, en utilisant le clip situé à l'arrière du dosimètre ou le porte-lanière fourni avec le dosimètre.

Le dosimètre enregistre maintenant les valeurs de dose et les transmet à des afficheurs en temps réel dans la portée. Vous pouvez également lire les valeurs de dose enregistrées en utilisant l'afficheur de dose via le support (voir le manuel de l'utilisateur de l'afficheur de dose).

Voir le chapitre ["Spécifications techniques" à la page 35](#page-34-1) pour davantage d'informations sur la mémoire du dosimètre et le transfert des données entre le dosimètre et les afficheurs en temps réel.

**AVERTISSEMENT** ! Mettez toujours hors tension (OFF) les dosimètres avant le transport.

# <span id="page-8-0"></span>UTILISATION DU SUPPORT

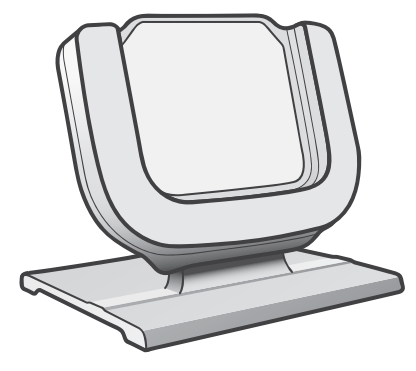

Figure 3. Le support

## INTRODUCTION

Le support est une station d'amarrage qui vous permet de connecter un dosimètre à un ordinateur pour lire les données et écrire des options dans le dosimètre. Utilisez le support en combinaison avec les applications de l'afficheur de dose et/ou du gestionnaire de dose.

## MISE EN SERVICE

**REMARQUE** Ne raccordez pas le support à l'ordinateur tant que l'afficheur de dose et le pilote du support ne sont pas installés sur l'ordinateur.

- 1. Démarrez l'application afficheur de dose ou gestionnaire de dose.
- 2. Connectez un support au port USB de votre ordinateur.
- 3. Mettez un dosimètre dans le support.

En quelques secondes, l'afficheur de dose/le gestionnaire de dose détecte le dosimètre. La détection est indiquée en haut de la fenêtre principale par une note « Connexion au dosimètre 100001158 », dosimètre 100001158 étant un exemple d'une ID de dosimètre.

L'afficheur de dose/le gestionnaire de dose commence le chargement de l'historique de dose du dosimètre. Cela peut prendre jusqu'à quelques minutes. Vous pouvez suivre la progression sur la barre de progression en bas de la fenêtre principale.

# <span id="page-9-0"></span>UTILISATION DE L'AFFICHEUR DE DOSE ET DU GES-TIONNAIRE DE DOSE

Voir les manuels de l'utilisateur de l'afficheur de dose et du gestionnaire de dose dans le menu d'aide des logiciels de l'afficheur de dose et du gestionnaire de dose.

# <span id="page-10-0"></span>UTILISATION DE L'AFFICHEUR EN TEMPS RÉEL

## INTRODUCTION

L'afficheur en temps réel est l'unité d'affichage du système RaySafe i2. Il communique sans fil avec des dosimètres dans la portée radio afin de recueillir, présenter et stocker les données de dose des dosimètres.

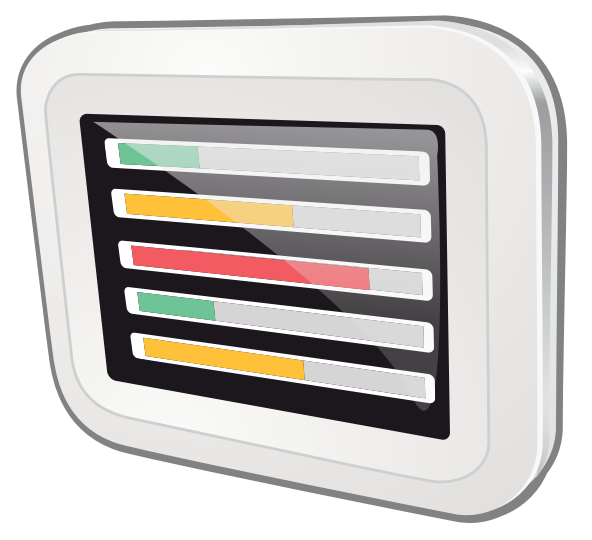

Figure 4. L'afficheur en temps réel.

**AVERTISSEMENT** La distance depuis laquelle l'afficheur en temps réel détecte un dosimètre dépend des paramètres définis par le technicien de service lors de l'installation.

## MISE EN SERVICE

MISE EN MARCHE DE L'AFFICHEUR EN TEMPS RÉEL

- 1. Branchez le connecteur de sortie de l'adaptateur d'alimentation à l'arrière de l'afficheur en temps réel.
- 2. Branchez le connecteur d'entrée à une prise de courant électrique à la terre.

L'afficheur en temps réel est maintenant activé.

**AVERTISSEMENT** Pour éviter le risque de choc électrique, l'afficheur en temps réel doit être connecté uniquement à un réseau d'alimentation avec terre de protection.

Un écran de démarrage s'affiche pendant quelques secondes et après 30 secondes, le système est prêt à utiliser. La vue en ligne affiche un maximum de 8 dosimètres à la fois. Seuls les dosimètres dans la portée de l'afficheur en temps réel sont affichés.

<span id="page-11-0"></span>L'écran de l'afficheur en temps réel est un écran tactile. Utilisez l'afficheur en temps réel en tapant sur les boutons et les graphiques sur l'écran.

- **REMARQUE** Les dosimètres sont affichés selon le principe premier arrivé, premier servi (voir le « Menu des Slots réservés » dans la section ["" à la page 20\)](#page-19-0). Les dosimètres qui ne sont pas montrés dans la vue en ligne mesurent et stockent encore des données de dose.
- **AVERTISSEMENT** Ne couvrez pas l'afficheur en temps réel pour éviter des températures excessives.

**AVERTISSEMENT** Soyez prudent lorsque vous déplacez les autres équipements à proximité de l'afficheur en temps réel.

## CARACTÉRISTIQUES DE L'AFFICHEUR EN TEMPS RÉEL

L'afficheur en temps réel offre :

- Une vue en ligne (voir la section ["Vue en ligne voir les débits de dose actuels" à la page 13](#page-12-0)) où vous pouvez :
	- voir des informations actuelles sur les débits de dose personnelle pour un maximum de huit dosimètres à la fois.
	- accéder à la vue d'ensemble de dose individuelle en tapant sur le bouton de l'étiquette du nom du dosimètre dans la vue en ligne.
- Une vue d'ensemble de la dose personnelle (voir la section ["Vue d'ensemble de la dose personnelle voir](#page-14-0)  [des données de dose détaillées" à la page 15\)](#page-14-0) dans laquelle vous pouvez visualiser les données de l'historique de dose d'un dosimètre sélectionné dans la vue en ligne.
- Une vue des paramètres de l'afficheur en temps réel (voir la section ["Vue des paramètres de l'afficheur en](#page-18-0)  [temps réel" à la page 19](#page-18-0)) pour les paramètres d'administrateur.

Voir les ["Caractéristiques techniques" à la page 32](#page-31-1) pour plus de détails techniques sur la façon dont l'afficheur en temps réel affiche les données de dose. De plus, l'afficheur en temps réel :

- Sert de stockage intermédiaire aux données de doses des dosimètres en vue d'une analyse ultérieure dans le gestionnaire de dose disponible en option.
- Est fourni avec un port USB pour télécharger des données de dose sur la mémoire USB (voir ["Synchroniser](#page-24-1)  [l'historique des doses à une mémoire USB" à la page 25\)](#page-24-1).

**REMARQUE** Lorsque la mémoire de l'afficheur en temps réel est pleine, les données les plus anciennes sont remplacées par des données plus récentes. Pour des exemples de capacité de stockage, voir la section ["Mémoire de l'afficheur en temps réel" à la page 33.](#page-32-1)

## <span id="page-12-0"></span>VUE EN LIGNE – VOIR LES DÉBITS DE DOSE ACTUELS

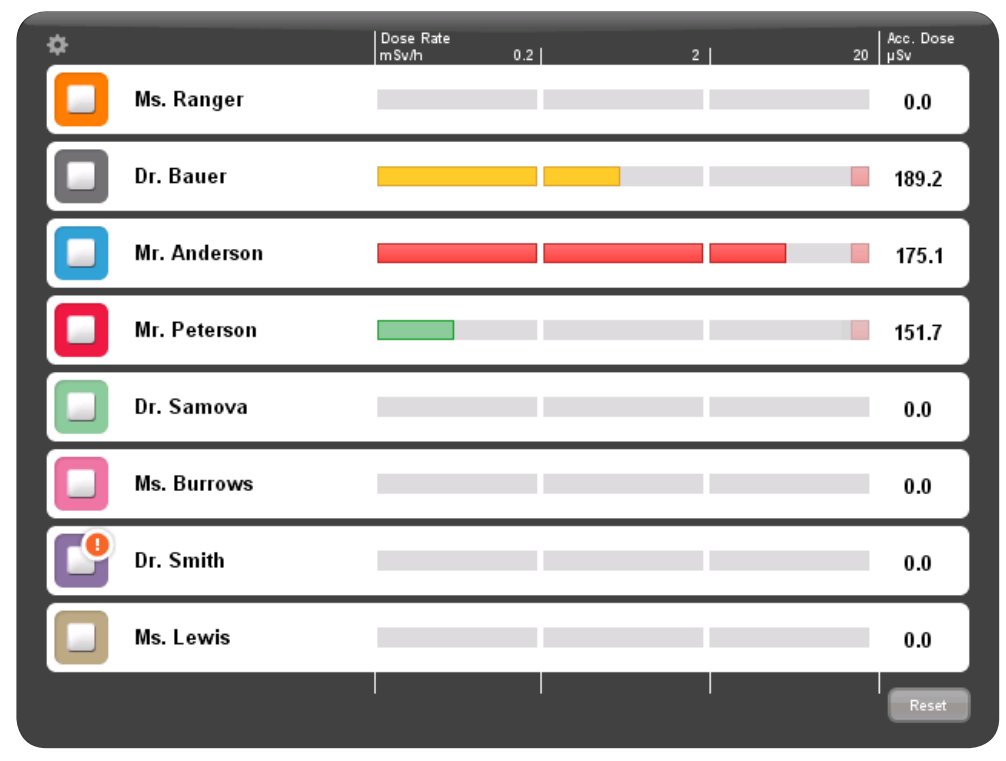

Figure 5. La vue en ligne

L'icône dans le coin supérieur gauche vous donne accès à la vue des paramètres de l'afficheur en temps réel (voir la section ["Vue des paramètres de l'afficheur en temps réel" à la page 19](#page-18-0)).

La colonne de dose cumulée par examen montre la dose accumulée depuis la dernière sollicitation du bouton de réinitialisation situé dans le coin inférieur droit. La dose cumulée par examen sera également remise à zéro lors du redémarrage de l'afficheur en temps réel.

- **REMARQUE** La dose cumulée par examen est uniquement enregistrée dans la mémoire de l'afficheur en temps réel. Les valeurs enregistrées dans le dosimètre ne sont pas affectées.
- **REMARQUE** Lors de la réinitialisation de la dose cumulée par examen, les valeurs de tous les dosimètres ayant une connexion à cet afficheur seront affectées, pas seulement celles actuellement visibles.

**REMARQUE** Les dosimètres sont affichés selon le principe premier arrivé, premier servi (voir le « Menu des Slots réservés » dans la section ["" à la page 20\)](#page-19-0). Les dosimètres qui ne sont pas montrés dans la vue en ligne mesurent et stockent encore des données de dose (voir ["Mémoire du dosimètre" à la page 32\)](#page-31-2).

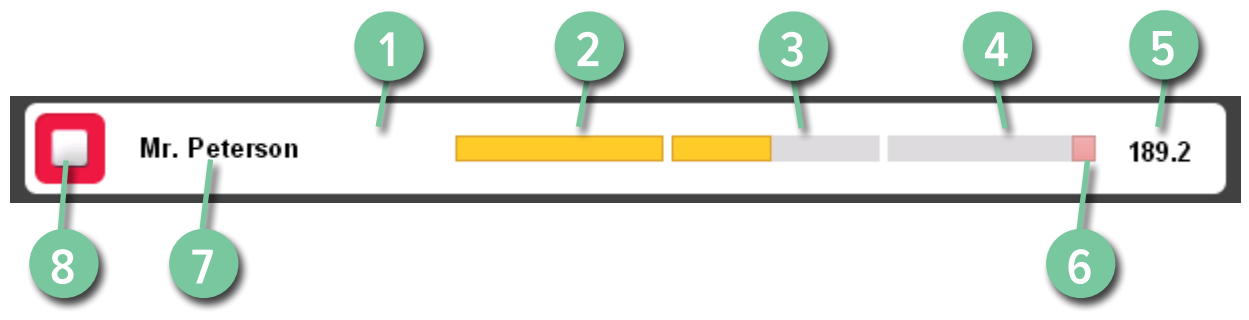

Figure 6. Les éléments de la vue en ligne

### **LÉGENDE**

- 1 Vue générale de la dose personnelle (voir [page 15](#page-14-0)) accès (tapez n'importe où sur la barre blanche)
- 2 Échelle, zone verte
- 3 Échelle, zone jaune
- 4 Échelle, zone rouge
- 5 Dose de procédure cumulée
- 6 Indication débit de dose de pointe
- 7 Nom affiché
- 8 Symbole affiché (couleur du dosimètre)

Le nom affiché identifie le dosimètre. Il peut être tronqué en raison du manque d'espace.

Lorsque vous tapez sur la barre blanche d'un dosimètre, vous entrez dans la vue d'ensemble de la dose personnelle de ce dosimètre.

L'échelle du débit de dose est divisée en trois zones :

- La zone verte indique < 0.2 mSv/h (< 0.02 rem/h).
- La zone jaune indique 0,2 à 2 mSv/h (0,02 à 0,2 rem/h). Si vous êtes exposé fréquemment à un rayonnement dans la zone jaune, prenez des mesures pour minimiser l'exposition aux doses.
- Les indications de dose de la zone rouge 2 20 mSv/h (0,2 2 rem/h) ne devraient pas se produire souvent durant des procédures normales. Si vous êtes exposé fréquemment à un rayonnement dans la zone rouge, vous prenez des mesures pour minimiser l'exposition aux doses.

Quand un dosimètre est déplacé hors de la portée de l'afficheur en temps réel, son bouton reste visible dans la vue en ligne pendant trois minutes. Cette fonction permet aux personnes de quitter temporairement la salle, sans perdre leur position dans la liste.

Si aucun dosimètre ne s'est trouvé dans la portée de l'afficheur en temps réel pendant 30 minutes, la vue en ligne passe en mode d'économiseur d'écran. En mode d'économiseur d'écran, l'afficheur en temps réel affiche un écran noir. L'écran de l'afficheur en temps réel démarre quand un dosimètre se connecte à l'afficheur en temps réel ou lorsque l'utilisateur tape sur l'écran.

<span id="page-14-0"></span>VUE D'ENSEMBLE DE LA DOSE PERSONNELLE – VOIR DES DONNÉES DE DOSE DÉTAILLÉES

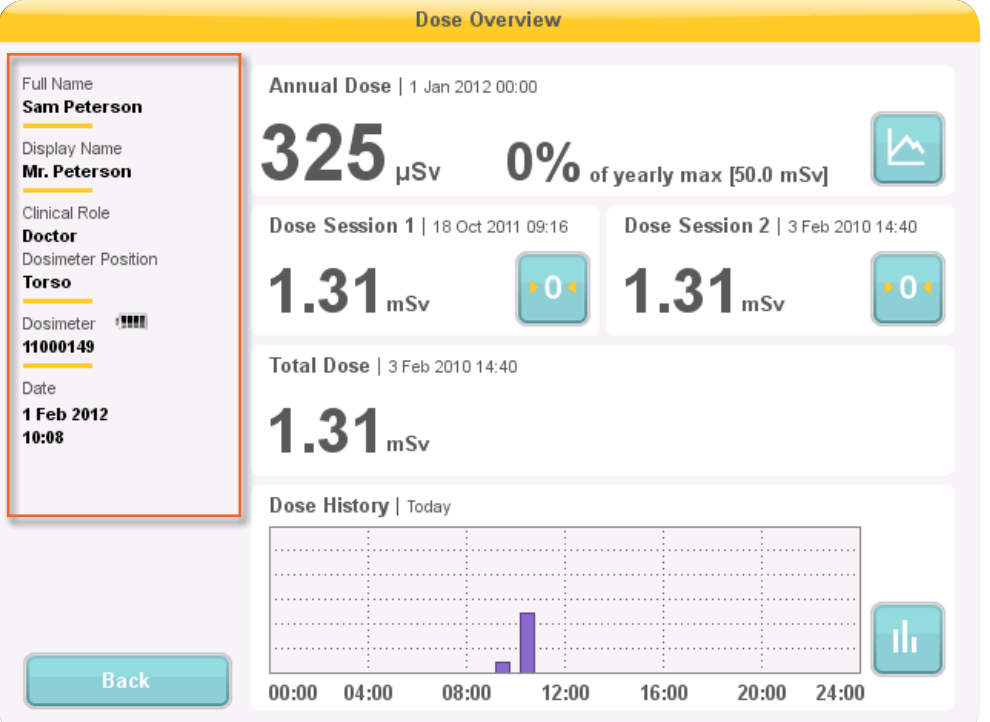

Figure 7. Vue d'ensemble de la dose

Entrez dans la vue d'ensemble de la dose personnelle d'un dosimètre en tapant sur le bouton du nom du dosimètre dans la vue en ligne. Un panneau d'informations sur le dosimètre est affiché du côté gauche de la vue d'ensemble de la dose (voir la figure ci-dessus). Il indique :

- Nom complet
- Nom affiché le nom affiché dans la vue en ligne de l'afficheur en temps réel
- Profession Médecin, Infirmier, Technicien ou Divers

- Position du dosimètre Tête, Torse, Main, Abdomen, Jambe ou Autre
- Dosimètre une ID unique par dosimètre
- État de la batterie
	- 2-4 blocs indiquent l'état normal.
	- 1 bloc indique que le dosimètre doit être remplacé.
- La date et l'heure du dosimètre

La vue d'ensemble de la dose personnelle comporte deux sous-vues :

- la vue de la dose annuelle (voir la section ["Dose annuelle" à la page 17](#page-16-0))
- la vue de l'historique de la dose personnelle (voir la section ["Historique de dose" à la page 18](#page-17-0))

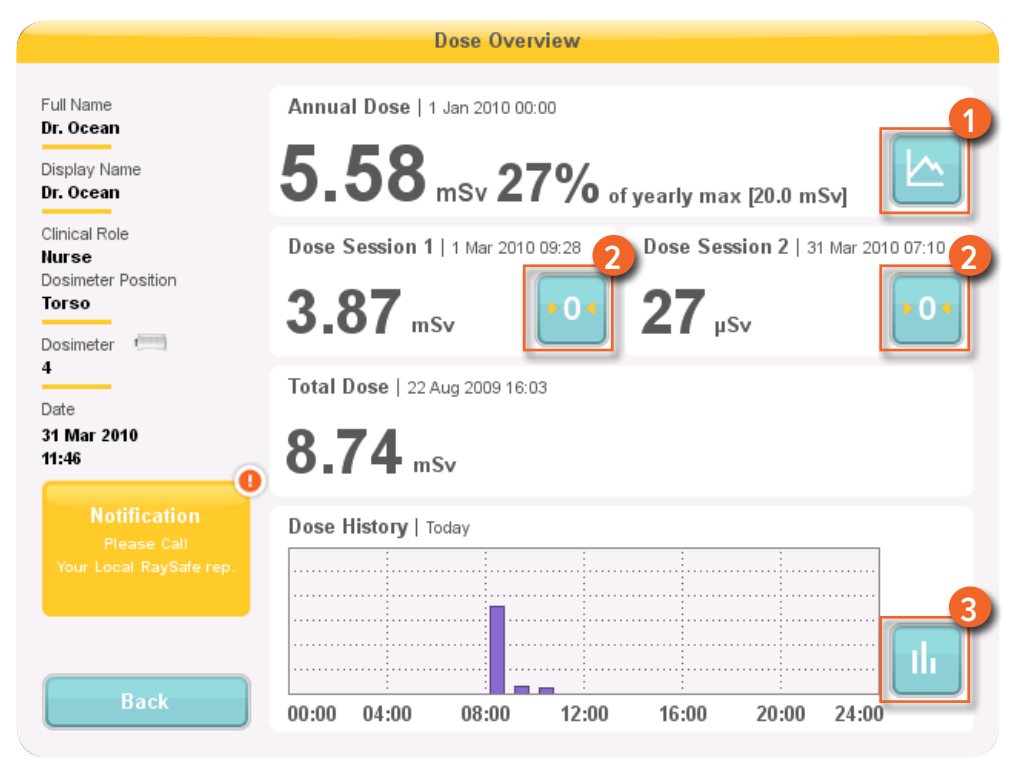

Figure 8. La vue d'ensemble de la dose personnelle – accès aux sous-vues

Lorsque vous entrez dans la vue d'ensemble de la dose personnelle, les informations suivantes sont affichées à droite :

• La dose annuelle depuis le 1er Janvier de l'année en cours ou depuis la dernière réinitialisation. Cette valeur est aussi présentée comme un pourcentage de la dose annuelle maximale.

- Accès à la sous-vue de la dose annuelle (1), voir la section ["Dose annuelle" à la page 17.](#page-16-0)
- Session de dose, 1 et 2 valeurs, date et heure. Utilisez les sessions de dose pour mesurer la dose pour des intervalles de temps spécifiques, par exemple une procédure spécifique ou une journée de travail. Cette valeur indique la dose cumulée pour une session depuis la dernière réinitialisation d'une session de dose. Utilisez les boutons de réinitialisation (2) pour remettre une session dose à zéro. L'information sur la réinitialisation de la session de dose apparaît comme un événement dans le logiciel du gestionnaire de dose.
- Dose personnelle totale depuis la dernière remise à zéro de l'historique de dose.
- Le graphique de l'historique de dose personnelle de la journée en cours. Vous pouvez également accéder à la sous-vue de l'historique de dose personnelle (3), voir la section ["Historique de dose" à la page 18](#page-17-0).
- Une zone de notification avec des informations de contact modifiables (voir la section ["Menu](#page-20-0)  [d'emplacement et de nom de l'afficheur en temps réel" à la page 21\)](#page-20-0), le cas échéant.

<span id="page-16-0"></span>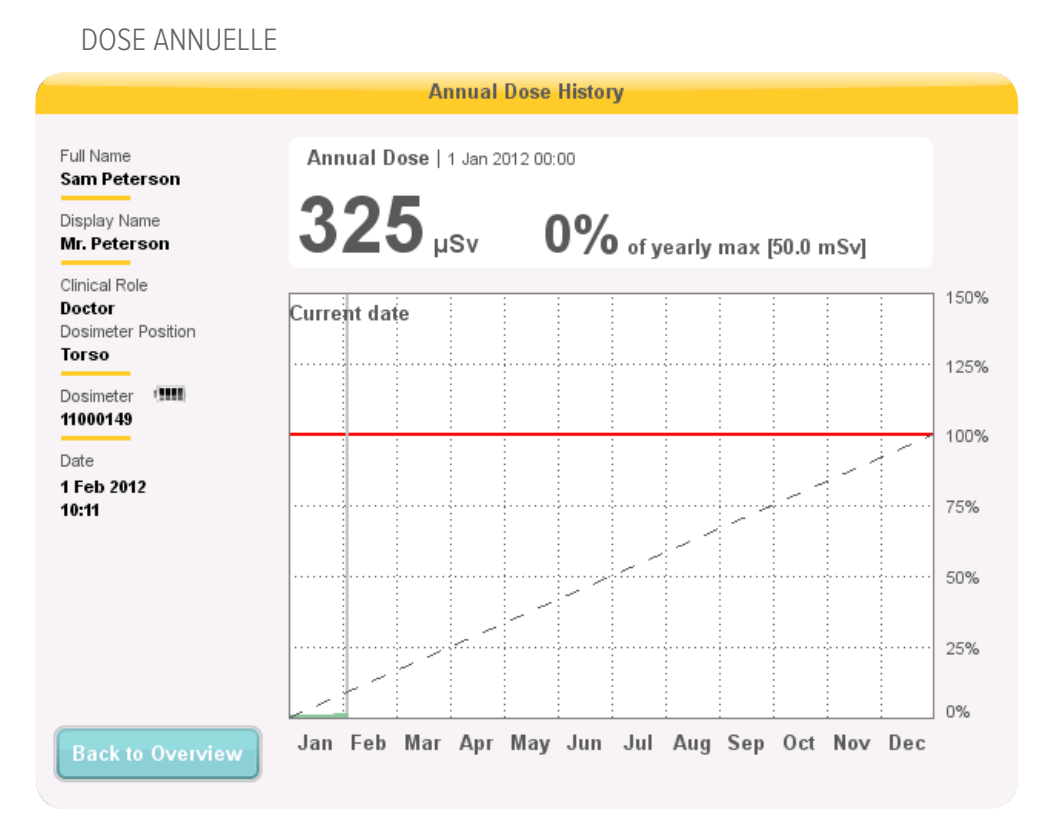

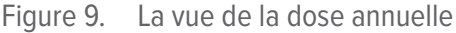

Cet écran comporte les informations suivantes :

Date du jour (ligne verticale).

- Limite de la dose annuelle (ligne rouge). Définissez cette valeur dans l'afficheur de dose ou le gestionnaire de dose.
- La limite de la dose annuelle répartie sur l'année complète (ligne pointillée). Tant que la dose cumulée reste en dessous de cette valeur, la limite de la dose annuelle ne sera pas dépassée pour l'année entière.
- Dose cumulée par rapport à la limite de la dose annuelle pour l'année en cours (ligne verte/orange). Lorsque la dose cumulée dépasse la limite de la dose annuelle répartie, la couleur passe du vert à l'orange afin d'alerter l'utilisateur pour qu'il prenne des mesures.
	- **REMARQUE** La limite de la dose annuelle pour le dosimètre est dépendante du facteur de protection du tablier plombé ainsi que des autres protections utilisées contre les radiations. Plus la protection est importante et plus la limite peut être élevée pour la même dose efficace pour l'utilisateur. La limite de la dose annuelle peut ou ne peut pas être choisie pour refléter la dose limite légale là où elle est utilisée. Elle peut refléter la limite légale ou, par exemple, un niveau inférieur pour les utilisateurs cliniques.

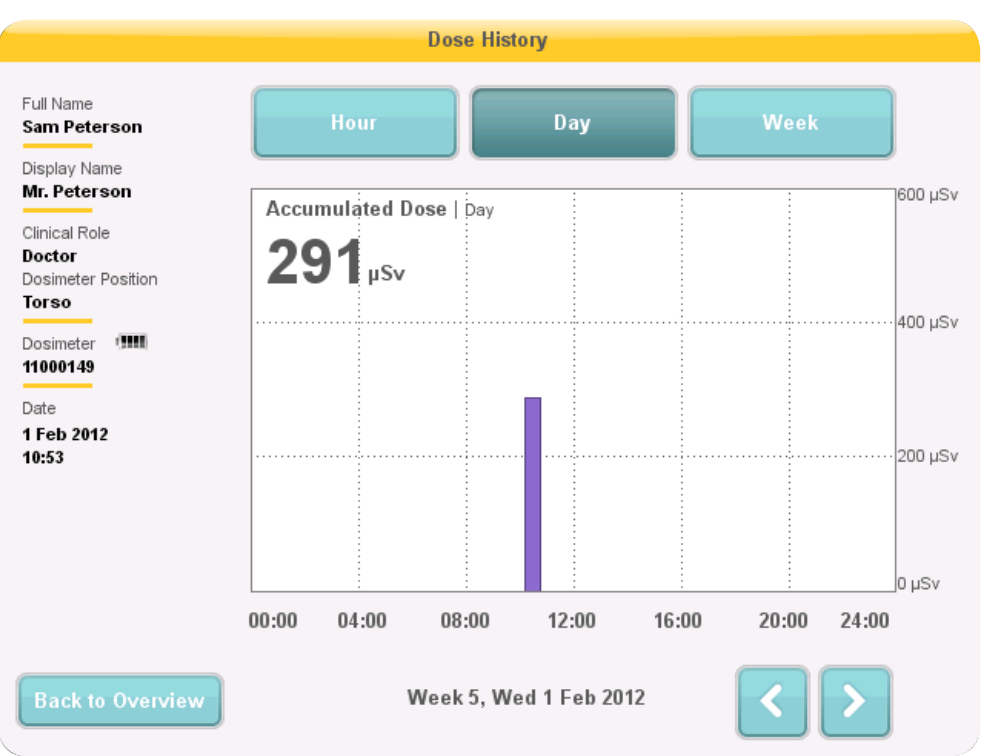

#### <span id="page-17-0"></span>HISTORIQUE DE DOSE

Figure 10. La vue de l'historique de dose, avec le jour sélectionné

Dans cette vue, vous pouvez afficher des vues générales de l'heure, du jour et de la semaine en tapant sur les boutons correspondants sur le haut de l'écran.

Dans l'intervalle de temps en heures, vous pouvez afficher un graphique du débit de dose couvrant une heure et demie. Chaque point de données dans le graphique représente le débit de dose maximal pour les 15 secondes autour du point.

Dans les intervalles de temps en jours/semaines, vous pouvez afficher des barres accumulées de valeur de dose. Chaque barre représente la dose cumulée pendant une ou quatre heures respectivement. Dans les intervalles de temps en jours et semaines, taper sur une barre de dose dans le diagramme permet de zoomer sur l'échelle de temps plus grande et sous-jacente (c.-à-d. semaine -> jour et jour -> heure).

Au sein de chaque intervalle de temps (heure/jour/semaine), vous pouvez avancer ou reculer dans le temps avec les boutons fléchés en bas de l'écran. Si vous appuyez sur les boutons fléchés et les maintenez enfoncés, vous pouvez vous déplacer le long de l'axe du temps dans le niveau de zoom choisi.

#### **REMARQUE** La commutation entre l'heure, le jour et la semaine définit la vue à la date et l'heure actuelles.

Dans le coin supérieur gauche du tableau, la valeur de la dose cumulée pendant l'intervalle de temps choisi est visible.

### <span id="page-18-0"></span>VUE DES PARAMÈTRES DE L'AFFICHEUR EN TEMPS RÉEL

C'est dans la vue des paramètres de l'afficheur en temps réel que les administrateurs configurent l'afficheur en temps réel. Suivez les instructions ci-dessous pour entrer dans la vue des paramètres de l'afficheur en temps réel :

- 1. Tapez sur le symbole du menu des paramètres dans le coin supérieur gauche de la vue en ligne.
- 2. Entrez les valeurs de configuration en tapant sur les boutons dans les menus respectifs

Dans la partie inférieure des paramètres de l'afficheur en temps réel, l'ID/le numéro de série de l'afficheur en temps réel et la version du logiciel sont affichés. Cette information peut être utilisée comme une aide pour les questions nécessitant une assistance.

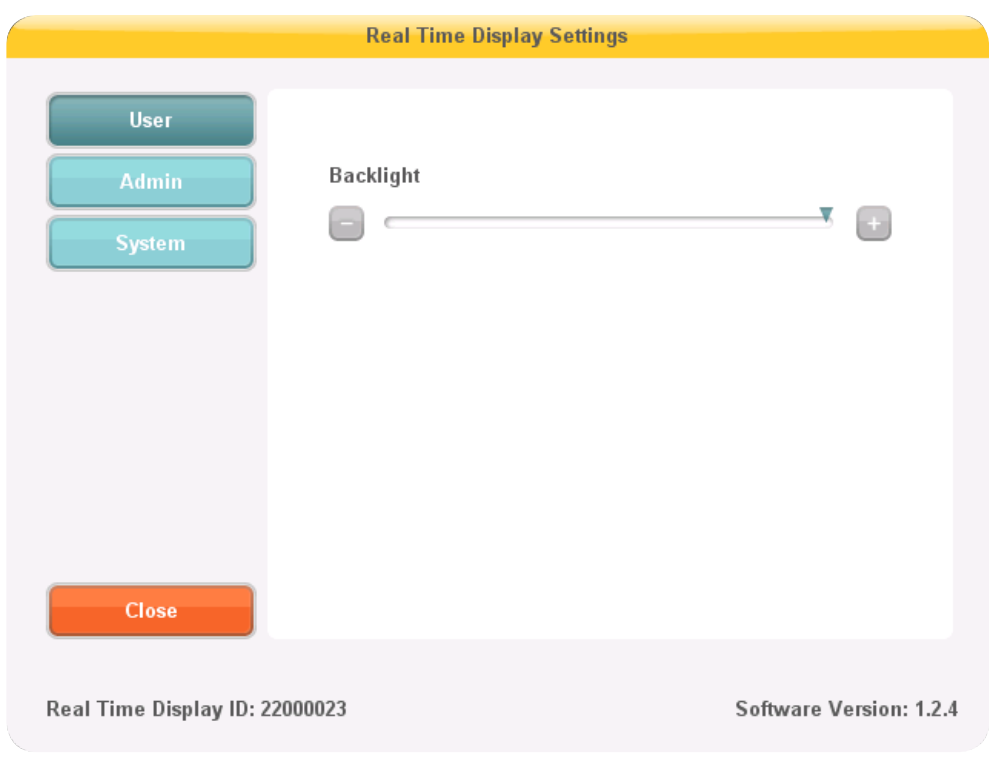

MENU DES PARAMÈTRES UTILISATEUR

Figure 11. Le menu des Paramètres utilisateur

Le menu des Paramètres utilisateur se compose d'un écran.

<span id="page-19-0"></span>Ajustez le niveau du rétroéclairage de l'écran en déplaçant la flèche horizontalement. Cette modification prend effet immédiatement.

#### MENU DES PARAMÈTRES ADMIN.

Le menu des Paramètres Admin. se compose de quatre écrans. Accédez à ces écrans en tapant sur les boutons fléchés dans le coin inférieur droit de chaque écran.

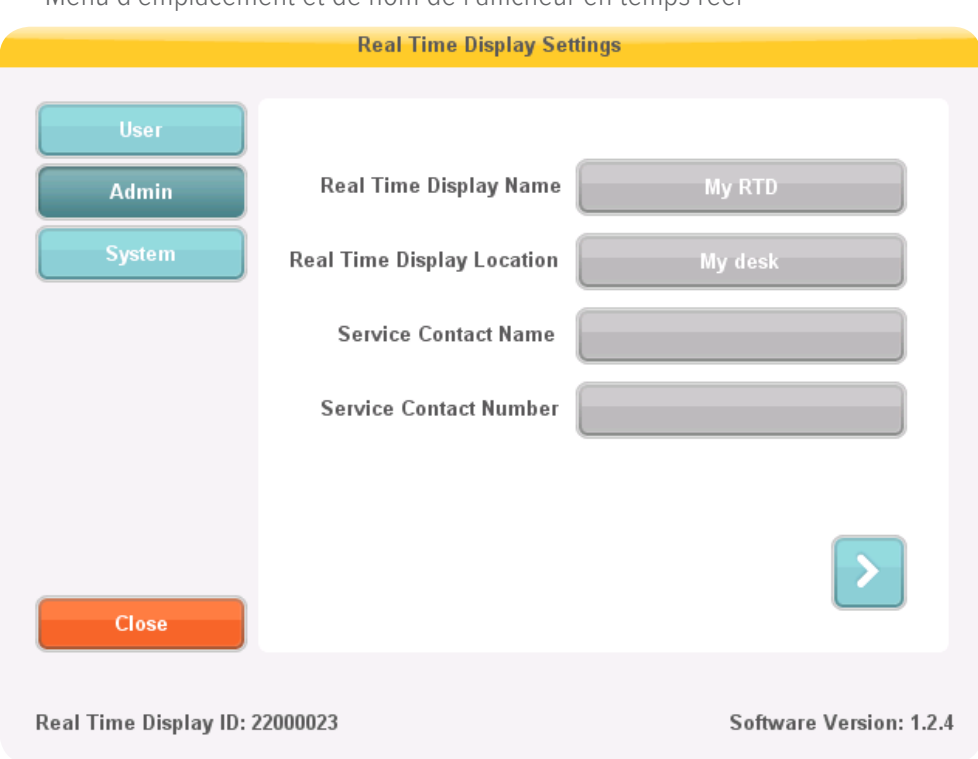

<span id="page-20-0"></span>Menu d'emplacement et de nom de l'afficheur en temps réel

Figure 12. Le menu d'emplacement et de nom de l'afficheur en temps réel

Entrez le nom et l'emplacement de l'afficheur en temps réel. Cette information est utilisée pour identifier l'afficheur en temps réel pour qu'il puisse être détecté dans le gestionnaire de dose.

Entrez le nom du centre de service et le numéro de votre revendeur local de systèmes RaySafe i2. Les coordonnées du centre de service apparaissent dans la zone de notification, du côté gauche dans la vue d'ensemble de la dose personnelle.

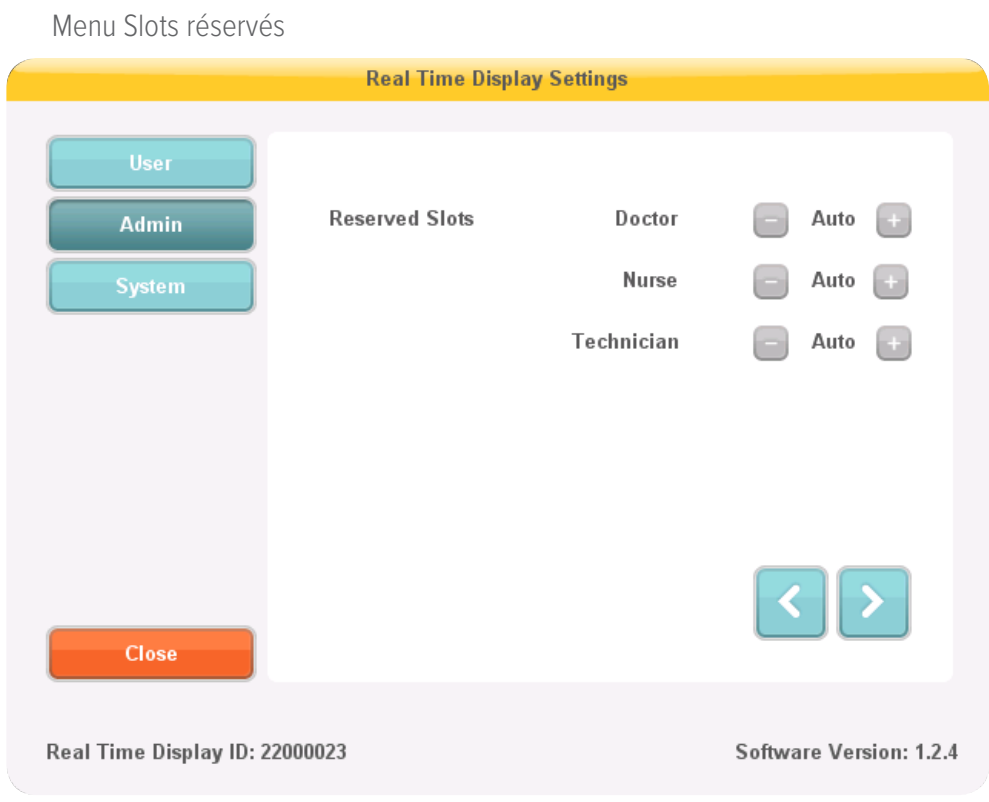

Figure 13. Le menu Slots réservés

Il s'agit d'un paramètre facultatif que vous pouvez utiliser pour réserver un certain nombre de slots dans la vue en ligne pour les rôles cliniques médecin, infirmier et technicien (voir la figure ci-dessus).

Si, par exemple, vous avez réservé trois slots pour les médecins, mais l'afficheur en temps réel n'en détecte qu'un seul, il y aura deux emplacements vides avant l'apparition du premier infirmier.

Si vous voulez réserver des slots pour des infirmiers, vous devez également réserver des slots aux médecins. Si vous voulez réserver des slots pour des techniciens, vous devez aussi réserver des slots aux médecins et aux infirmiers.

Le réglage par défaut « Auto » est premier arrivé, premier servi, ce qui signifie que les dosimètres apparaîtront sur l'écran dans l'ordre selon lequel l'afficheur en temps réel les détecte, triés selon leur rôle clinique : médecin, infirmier, technicien, autre. Ce réglage est le réglage recommandé.

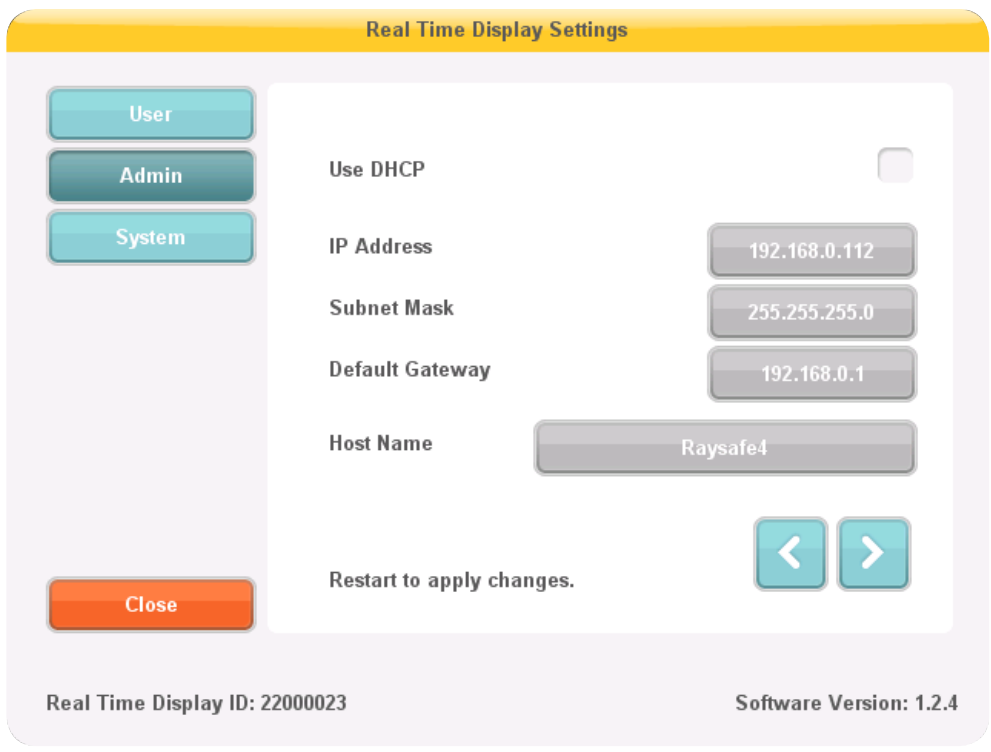

Menu Configuration du réseau

Figure 14. Le menu de configuration du réseau

Configurez la connexion au réseau entre l'afficheur en temps réel et le gestionnaire de dose (voir la figure cidessus). Il est possible que vous deviez contacter le service informatique local pour obtenir l'adresse IP.

Si vous modifiez ces informations, l'afficheur en temps réel nécessite un redémarrage.

**REMARQUE** La configuration du réseau n'est applicable que si vous utilisez le logiciel de gestionnaire de dose.

<span id="page-23-0"></span>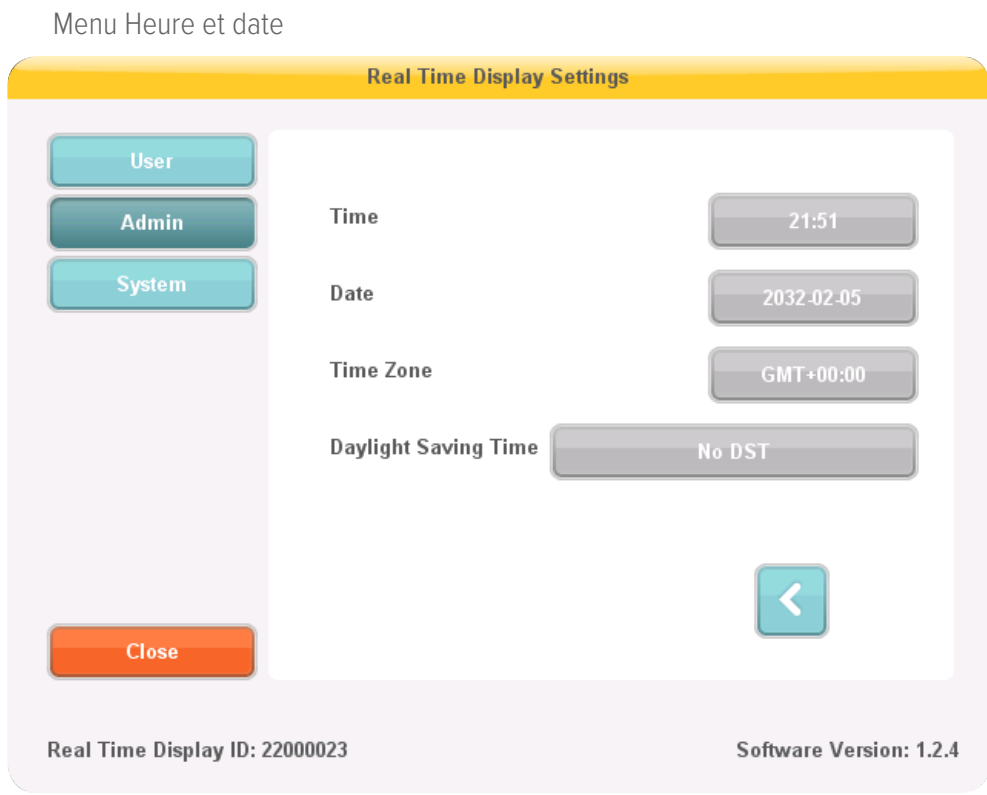

Figure 15. Le menu Heure et date

Réglez l'heure, la date, le fuseau horaire et gérez l'heure d'été pour l'afficheur en temps réel (voir la figure cidessus).

Pour l'heure d'été, vous pouvez choisir de la changer manuellement ou de sélectionner une région de paramètres d'heure d'été/hiver pour votre fuseau horaire. Les régions possibles disponibles pour l'heure d'été/ hiver sont différentes en fonction de votre fuseau horaire actuel.

Si vous choisissez de gérer l'heure d'été/hiver manuellement, vous pouvez la mettre sur l'heure d'hiver (+0 heure) ou d'heure d'été (+1 heure). Si une région est sélectionnée, le changement entre heure d'hiver/heure d'été se fera automatiquement.

#### MENU PARAMÈTRES DU SYSTÈME

Ce menu est destiné à l'entretien et est décrit dans un manuel d'entretien séparé.

## ARRÊT DE L'AFFICHEUR EN TEMPS RÉEL

Débranchez l'adaptateur secteur.

# <span id="page-24-0"></span>MAINTENANCE

# ÉTALONNAGE DE L'ÉCRAN DE L'AFFICHEUR EN TEMPS RÉEL

Si l'écran tactile ne répond pas correctement à une interaction avec l'utilisateur, un réétalonnage de l'écran tactile peut être nécessaire.

Suivez les instructions ci-dessous pour effectuer un réétalonnage :

- 1. Tapez et maintenez le doigt sur l'écran de démarrage qui apparaît lors du démarrage de l'affichage en temps réel jusqu'à l'apparition de la page de configuration.
- 2. Suivez les instructions au bas de l'écran et les instructions des pages suivantes.

## <span id="page-24-1"></span>SYNCHRONISER L'HISTORIQUE DES DOSES À UNE MÉMOIRE USB

Suivez les instructions ci-dessous pour synchroniser l'historique de dose stocké dans l'affichage en temps réel sur une mémoire USB :

- 1. Insérez une mémoire USB à l'arrière de l'affichage en temps réel.
- 2. Appuyez sur le bouton Synch à USB. La synchronisation démarre. La synchronisation peut prendre un certain temps, en fonction de la quantité de données stockée dans l'affichage en temps réel. Remettez à zéro l'historique de dose stocké dans l'affichage en temps réel en appuyant sur le bouton Reset.

## NETTOYAGE ET DÉSINFECTION

Un nettoyage et une désinfection périodiques de ce produit sont nécessaires. Des instructions pour chaque mesure sont données ci-dessous.

- **AVERTISSEMENT** Isolez toujours l'appareil du réseau d'alimentation électrique avant de le nettoyer ou désinfecter pour éviter les chocs électriques.
- **ATTENTION** Ne laissez jamais d'eau ou d'autres liquides s'infiltrer dans l'appareil ; risque de courtscircuits ou de corrosion du métal.

Les techniques de nettoyage et de désinfection à la fois pour le produit et la salle doivent être conformes à toutes les lois et réglementations locales applicables.

### NETTOYAGE

Les parties émaillées et les surfaces en aluminium ne doivent être nettoyées qu'avec un chiffon humide et un détergent doux, puis frottées avec un chiffon en laine sec. N'utilisez jamais d'agents nettoyants corrosifs, de solvants, de détergents abrasifs ou de produits à polir abrasifs. En cas de doute sur les propriétés d'un produit de nettoyage, ne l'utilisez pas.

Les parties chromées ne doivent être nettoyées qu'en frottant avec un chiffon sec. N'utilisez pas de produit à polir abrasif. Pour préserver la finition utilisez une cire non abrasive.

### DÉSINFECTION

Les parties du produit concernees par un tel traitement, y compris les accessoires et cables de connexion, peuvent etre desinfectees en les essuyant avec un chiffon imbibe d'un agent approprie. N'utilisez jamais de desinfectants corrosifs ou solvants. En cas de doute sur les proprietes d'un produit desinfectant, ne l'utilisez pas.

- **AVERTISSEMENT** N'utilisez pas d'aérosols désinfectants inflammables ou potentiellement explosifs. Ces aérosols génèrent des vapeurs qui peuvent s'enflammer provoquant des blessures graves voire mortelles.
- **ATTENTION** La désinfection d'une salle d'équipements médicaux au moyen d'aérosols n'est pas recommandée dans la mesure où la vapeur risque de pénétrer dans les équipements, provoquant des courts-circuits, une corrosion des métaux ou d'autres dommages aux équipements.

Si des désinfectants en aérosols non-inflammables et non-explosifs doivent être utilisés, l'équipement doit d'abord être éteint et laissé refroidir. Ceci empêche les courants de convection d'attirer le brouillard de pulvérisation dans le produit. Des bâches en plastique doivent être utilisées pour couvrir complètement le produit, après quoi la pulvérisation peut commencer.

Une fois que toute trace de vapeur désinfectante s'est évaporée, les bâches en plastique peuvent être retirées et l'équipement lui-même peut être désinfecté de la manière recommandée.

Si une pulvérisation a été effectuée, vous devez vous assurer que toutes les traces de vapeur se sont dispersées avant de remettre le produit en marche.

# <span id="page-26-0"></span>RECHERCHE DE PANNES

## AFFICHEUR EN TEMPS RÉEL

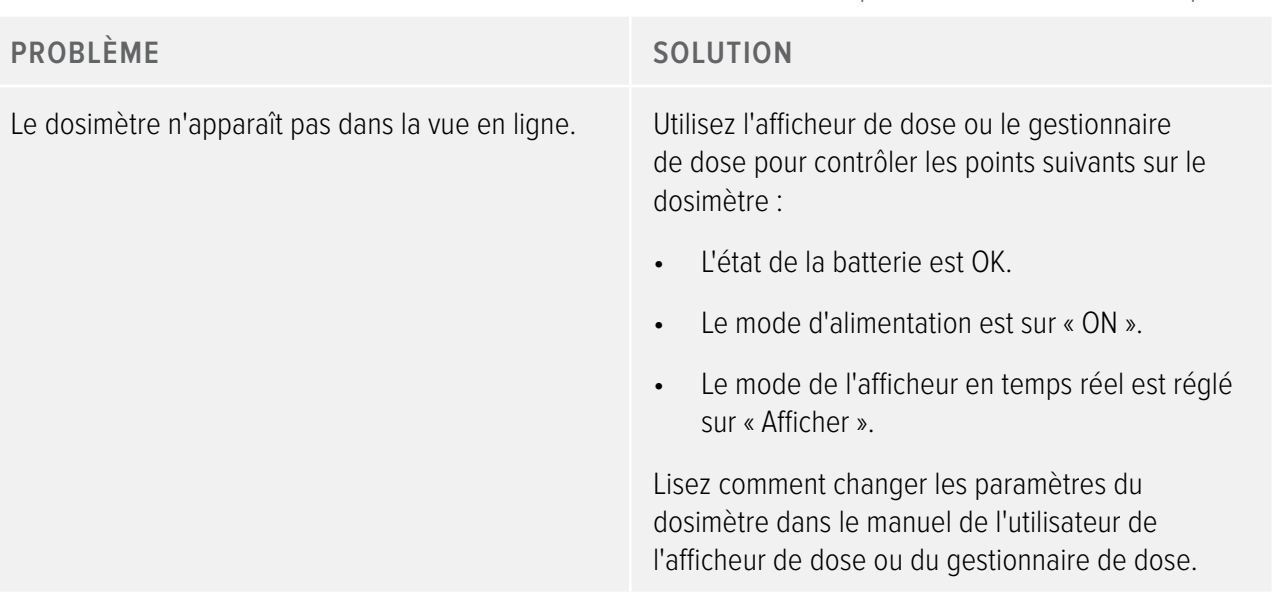

### Tableau 1. Recherche de pannes de l'afficheur en temps réel

## AFFICHEUR DE DOSE, GESTIONNAIRE DE DOSE ET SUPPORT

Tableau 2. Recherche de pannes de l'afficheur de dose/gestionnaire de dose et du support

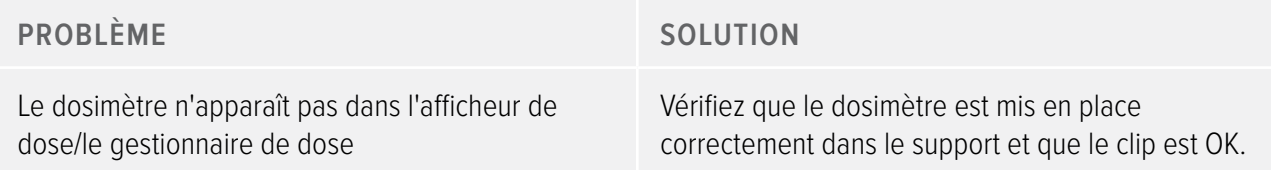

<span id="page-27-0"></span>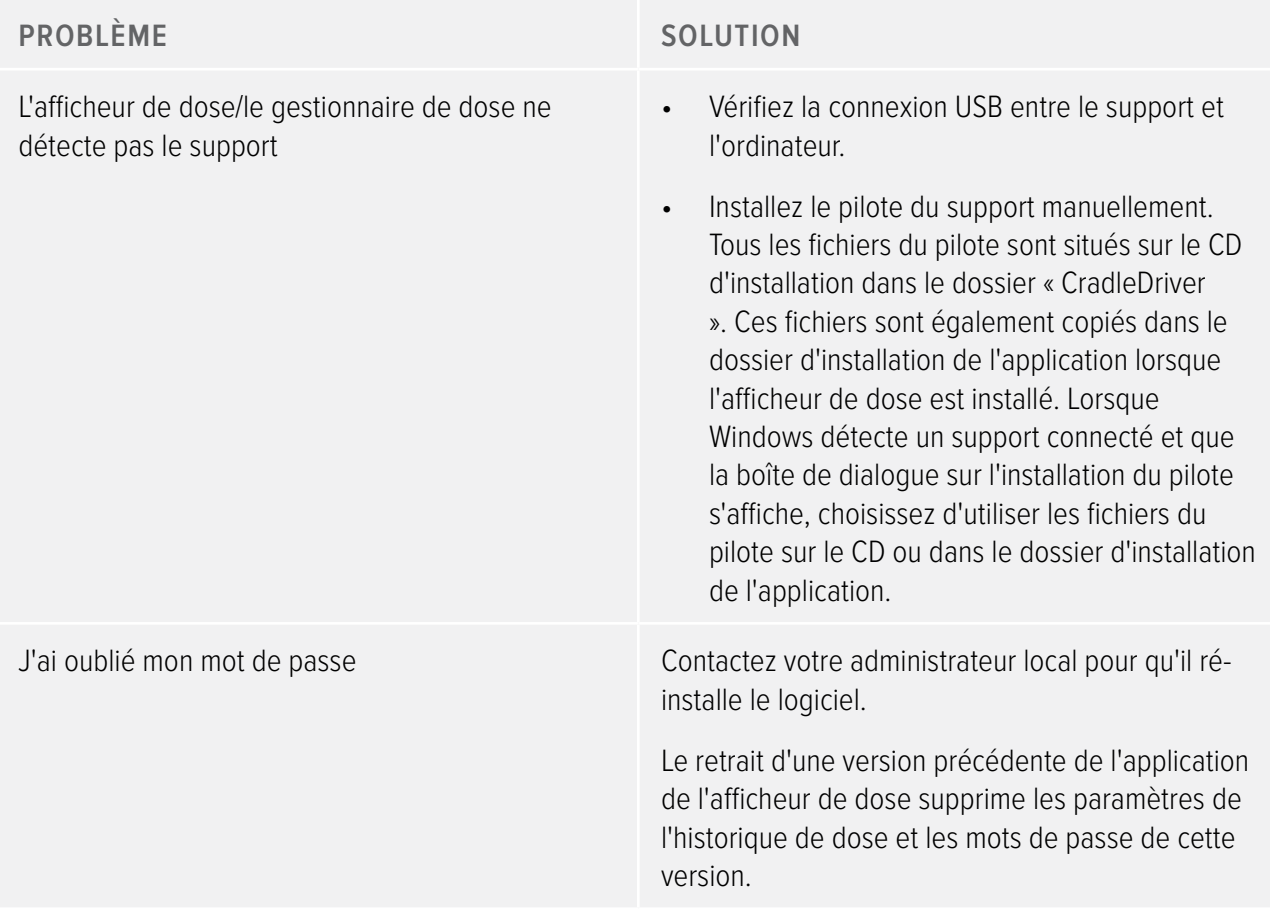

## AUTRES MANUELS D'UTILISATION

- Le gestionnaire de dose est décrit dans un manuel de l'utilisateur séparé, disponible depuis le menu Aide du gestionnaire de dose.
- L'afficheur de dose est décrit dans un manuel de l'utilisateur séparé, disponible depuis le menu Aide du gestionnaire de dose.
- Les dosimètres sont décrits dans un guide rapide, livré avec le dosimètre.
- Plus d'informations sur l'installation et la maintenance sont disponibles dans le manuel d'entretien accompagnant le système.

# <span id="page-28-0"></span>INFORMATIONS IMPORTANTES À PROPOS DU SYSTÈME

## UTILISATION PRÉVUE DU SYSTÈME RAYSAFE I2

Ce produit est destiné à être installé, utilisé et à fonctionner conformément aux consignes de sécurité et instructions de fonctionnement de ces instructions d'utilisation pour les fins pour lesquelles il a été conçu. Les fins auxquelles lequel le produit est destiné sont indiquées ci-dessous. Toutefois, rien, dans ces instructions d'utilisation, ne réduit les responsabilités des utilisateurs en ce qui concerne un bon jugement clinique et la meilleure procédure clinique.

Le système RaySafe i2 est un système de surveillance électronique des doses de rayons X. Sa fonction est d'améliorer la prise de conscience des personnes qui travaillent ou sont en présence d'appareils d'imagerie à rayons X en ce qui concerne leur dose de travail (également appelée dose personnelle).

Cette prise de conscience met l'accent sur les points suivants :

- une visualisation graphique du taux de la dose personnelle en temps réel lors de travail avec des appareils de radiologie dans des salles d'examen durant des procédures médicales ;
- un accès instantané à l'historique de la dose personnelle pour l'établissement de rapports et d'analyses ultérieurs.

Les avantages du système RaySafe i2 sont les suivants :

- fait prendre conscience aux personnes de la dose personnelle reçue pendant le travail clinique avec des appareils d'imagerie à rayons X ;
- permet de visualiser instantanément le résultat d'une mesure de réduction de la dose professionnelle, par exemple une modification de la position d'une personne dans la salle d'examen.

Le système RaySafe i2 ne peut pas être utilisé comme une solution d'enregistrement légale de la dose professionnelle. Le système RaySafe i2 n'est pas conçu pour être utilisé par les patients.

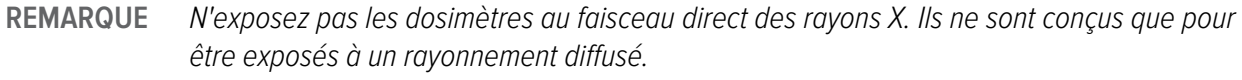

- **REMARQUE** Le gestionnaire de dose, l'afficheur de dose, le support et le rack de stockage ne sont pas destinés à être utilisés dans des salles d'examen.
- **REMARQUE** Le produit RaySafe i2 ne remplace pas les dosimètres juridiques.

<span id="page-29-0"></span>L'installation, l'utilisation et le fonctionnement de ce système RaySafe i2 est soumis à la loi dans la ou les juridictions dans lesquelles le système RaySafe i2 est utilisé. Les opérateurs doivent installer, utiliser et exploiter le système RaySafe i2 de manière à ne pas entrer en conflit avec les lois applicables ou les règlements ayant force de loi.

Des utilisations du système de rayons X à des fins autres que celles prévues et des utilisations du système RaySafe i2 à des fins autres que celles prévues et expressément indiquées par le fabricant, ainsi qu'une utilisation ou une exploitation incorrecte, peuvent libérer le fabricant (ou son agent) de toute ou partie de sa responsabilité pour non-conformité, dommages ou blessures résultants.

## COMPATIBILITÉ

Le produit décrit dans ce manuel ne doit pas être utilisé en combinaison avec d'autres produits ou composants à moins que ces autres produits ou composants ne soient expressément reconnus comme compatibles par Unfors RaySafe. (Une liste de ces produits et composants est disponible auprès du fabricant.)

Les changements et/ou les ajouts au produit ne doivent être effectués que par Unfors RaySafe ou par des tiers expressément autorisés par Unfors RaySafe. De tels changements et/ou ajouts doivent respecter toutes les lois et règlements applicables qui ont force de loi relevant de la ou des compétences concernées et avec les meilleures pratiques d'ingénierie.

#### **AVERTISSEMENT** Les changements et/ou ajouts au produit effectués par des personnes sans formation appropriée et/ou en utilisant des pièces de rechange non autorisées peuvent résulter en une annulation de la garantie offerte par Unfors RaySafe. Comme pour tous les produits techniques complexes, la maintenance par des personnes aux qualifications insuffisantes et/ou utilisant des pièces de rechange non autorisées comporte des risques graves de dommages au produit et de blessures.

## DOCUMENTATION TECHNIQUE

Sur demande, Unfors RaySafe fournit des schémas électriques, listes de pièces détachées, descriptions, instructions d'étalonnage ou autres informations pour aider le personnel de service à réparer les parties du système RaySafe i2 qui sont indiquées comme réparables.

## CONFORMITÉ

Le système RaySafe i2 est conforme aux normes et lois nationales et internationales. Des informations sur la conformité sont fournies sur demande par votre représentant local Unfors RaySafe ou par le fabricant.

## <span id="page-30-0"></span>FORMATION

Les utilisateurs de ce produit doivent avoir reçu une formation adéquate sur son utilisation sûre et efficace avant de tenter d'utiliser le produit décrit dans ces instructions d'utilisation. Les exigences de formation pour ce type d'appareil varient d'un pays à l'autre. Les utilisateurs doivent s'assurer qu'ils reçoivent une formation adéquate en conformité avec les lois ou réglementations locales.

Si vous avez besoin de plus amples informations sur la formation à l'utilisation de ce produit, veuillez contacter votre représentant local Unfors RaySafe.

## CONFIGURATION REQUISE

L'afficheur de dose et le gestionnaire de dose nécessitent la configuration suivante :

- Systèmes d'exploitation : Windows 7, Windows Vista ou Windows XP
- .NET 3.0 (gestionnaire de dose : .NET 3.5)
- Au moins un port USB disponible
- Au moins 1 Go de mémoire système disponible
- Au moins 1 Go d'espace disque dur disponible
- Résolution d'écran recommandée d'au moins 1024 x 768 (gestionnaire de dose : au moins 1280 x 1024)

# <span id="page-31-1"></span><span id="page-31-0"></span>CARACTÉRISTIQUES TECHNIQUES

# RADIOLOGIE DOSIMÈTRE

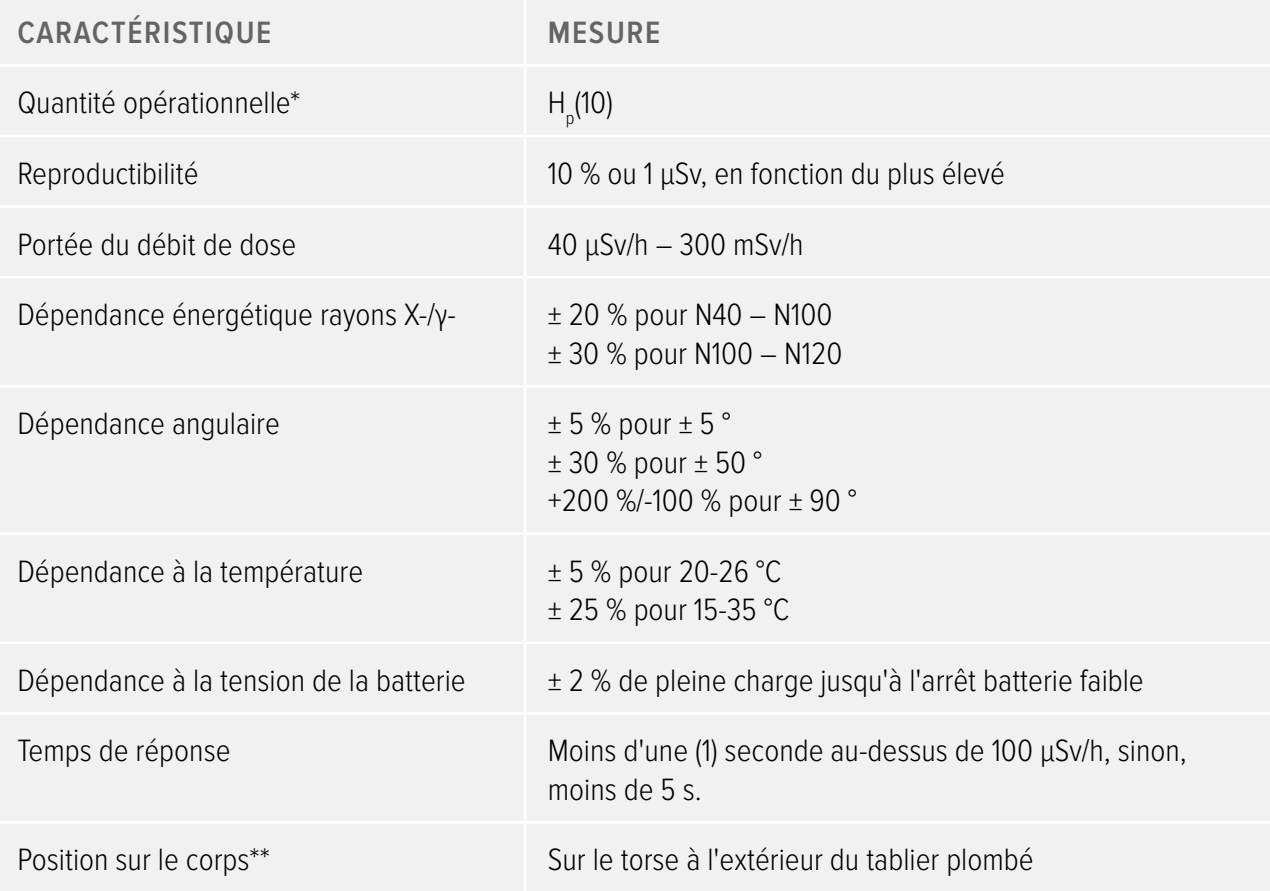

\*) H<sub>p</sub>(10) : Dose personnelle équivalente à une profondeur de 10 mm selon la norme ISO 4037.

\*\*) Position sur le corps : La mesure H<sub>p</sub>(10) n'est valable que pour une position sur le torse à l'extérieur du tablier plombé ou de toute autre protection. (Pour estimer la dose efficace d'un utilisateur, d'autres moyens sont nécessaires pour évaluer des points comme la situation de radiation environnementale et l'efficacité de la protection.)

# <span id="page-31-2"></span>MÉMOIRE DU DOSIMÈTRE

Le dosimètre dispose de deux mémoires de données de dose :

- <span id="page-32-0"></span>• La mémoire de dose cumulée dans laquelle le dosimètre stocke les valeurs de dose cumulées toutes les heures pendant toute la durée de vie du dosimètre.
- La mémoire du débit de dose dans laquelle le dosimètre stocke des échantillons de débit de dose. Lorsque le rayonnement dépasse 40 µSv/h, le dosimètre enregistre un échantillon par seconde. Cette mémoire est limitée à 3600 échantillons-secondes.

# <span id="page-32-1"></span>MÉMOIRE DE L'AFFICHEUR EN TEMPS RÉEL

L'afficheur en temps réel stocke des informations de dose et des informations des dosimètres auxquels il a été connecté.

Comme l'afficheur en temps réel n'a pas de limitation de 3600 s pour la mémoire de débit de dose, les informations transmises par le dosimètre sont plus détaillées. Quand un dosimètre est connecté à un afficheur en temps réel, il transmet en continu ses expositions de doses mesurées.

#### **REMARQUE** Lorsque la mémoire de l'afficheur en temps réel est pleine, les données les plus anciennes sont écrasées.

La capacité de l'afficheur en temps réel dépend du nombre de dosimètres qui ont été en ligne et du nombre d'échantillons de débit de dose. Exemple de capacité de stockage : 290 heures d'exposition à une dose de 50 dosimètres.

## TRANSFERT DE DONNÉES DE DOSE DU DOSIMÈTRE À L'AFFICHEUR EN TEMPS RÉEL

Quand un dosimètre est à portée d'un afficheur en temps réel, il transmet des données à l'afficheur en temps réel (les valeurs de dose cumulées que le dosimètre a recueillies depuis la dernière fois qu'il était dans la portée). Si un dosimètre est à portée d'un afficheur en temps réel quand il est exposé à un rayonnement, il commence également à envoyer, toutes les secondes, des échantillons de débit de dose à l'afficheur en temps réel.

## MÉMOIRES DU DOSIMÈTRE ET DE L'AFFICHEUR EN TEMPS RÉEL/DE L'AFFICHEUR DE DOSE

Les échantillons de débit de dose qui ont été écrasés dans la mémoire de débit de dose du dosimètre peuvent être encore disponibles dans l'afficheur en temps réel.

S'il n'y a pas d'échantillons de débit de dose, ni dans l'afficheur en temps réel, ni dans la mémoire de débit de dose du dosimètre, l'afficheur en temps réel et l'afficheur de dose affichent alors des valeurs moyennes de débit de dose sur la base des valeurs de dose cumulées (voir la figure ci-dessous).

**REMARQUE** Lorsque la mémoire du débit de dose est pleine, les données les plus anciennes sont remplacées par des données plus récentes.

#### <span id="page-33-0"></span>Manuel de l'utilisateur du système RaySafe i2 Caractéristiques techniques

Un manque d'échantillons de débit de dose dans la mémoire de l'afficheur en temps réel et/ou celle de l'afficheur de dose se produit dans les cas suivants :

- Le dosimètre n'est pas dans la portée de l'afficheur en temps réel quand il est exposé à un rayonnement.
- Les échantillons de débit de dose dans la mémoire de débit de dose du dosimètre sont écrasés.

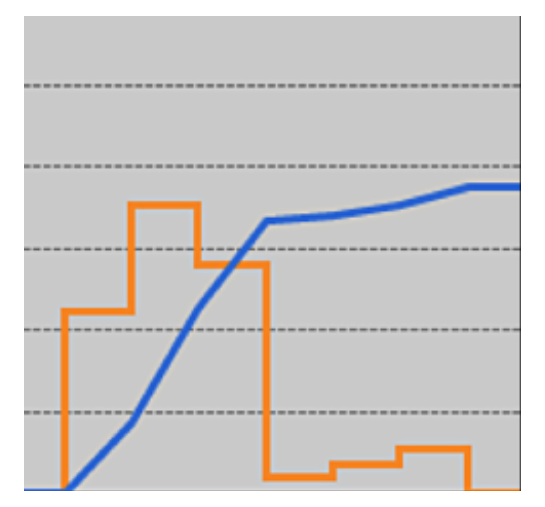

Figure 16. Tableau de l'afficheur de dose/du gestionnaire de dose. En l'absence d'échantillons de débit de dose, la courbe jaune affiche les valeurs moyennes de débit de dose par l'heure calculées à partir de la dose cumulée (courbe bleue).

#### **REMARQUE** Le même effet que celui illustré dans la figure ci-dessus est également obtenu en décochant la case à cocher Afficher les détails dans le panneau du filtre des données.

## GESTION DU TEMPS

Le dosimètre enregistre l'historique de dose à l'heure locale sans réglages de l'heure d'été/hiver. Le réglage de l'heure d'été/hiver se fait dans l'afficheur en temps réel, l'afficheur de dose ou le gestionnaire de dose quand l'historique de dose est présenté.

Ce qui suit se passe quand l'heure d'été/hiver est réglée :

- Quand vous passez à l'heure d'été, une heure supplémentaire, sans données sur les doses, sera ajoutée dans le journal des doses.
- Quand vous passez à l'heure d'hiver, deux heures de données sur les doses seront fusionnées en une seule heure. Cette heure ne contient pas de détails de débit de dose. Lors du passage de l'heure d'été à l'heure d'hiver, les détails de date de dose dans les deux heures fusionnées ne seront pas affichés.

# <span id="page-34-1"></span><span id="page-34-0"></span>SPÉCIFICATIONS TECHNIQUES

#### COMMUNICATION RADIO

- La portée de communication entre un dosimètre face à un afficheur en temps réel et l'afficheur en temps réel est d'au moins 10 mètres à l'air libre à l'intérieur d'un bloc opératoire.
- La communication radio, en Europe, est conforme à la directive 1995/5/EC sur les équipements hertziens et les équipements terminaux de télécommunication (FTEG).

Tableau 3. Spécifications techniques de l'afficheur en temps réel

• La communication radio, aux États-Unis, est conforme à la Déclaration de conformité FCC.

## AFFICHEUR EN TEMPS RÉEL

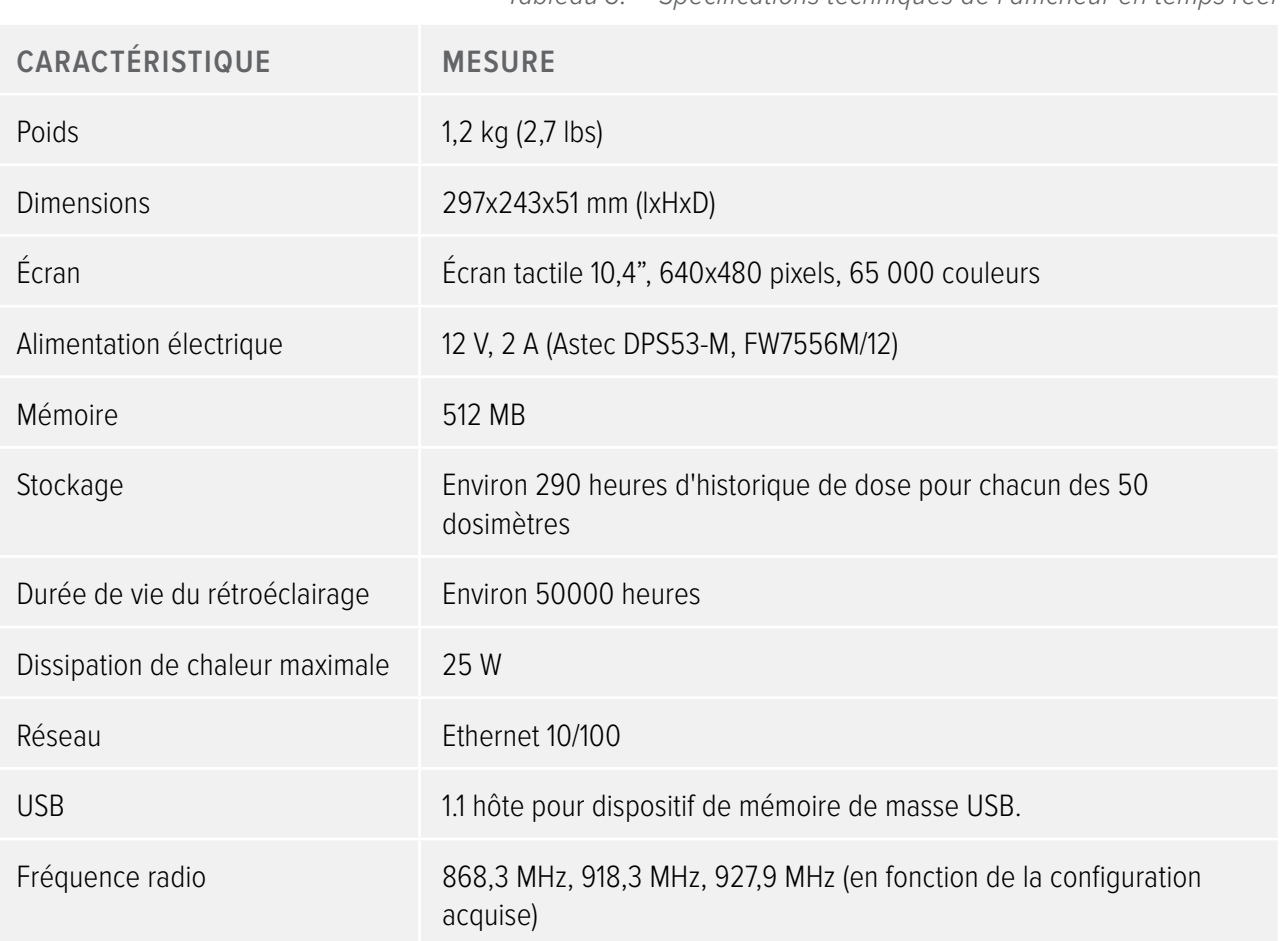

## DOSIMÈTRE

Tableau 4. Spécifications techniques du dosimètre

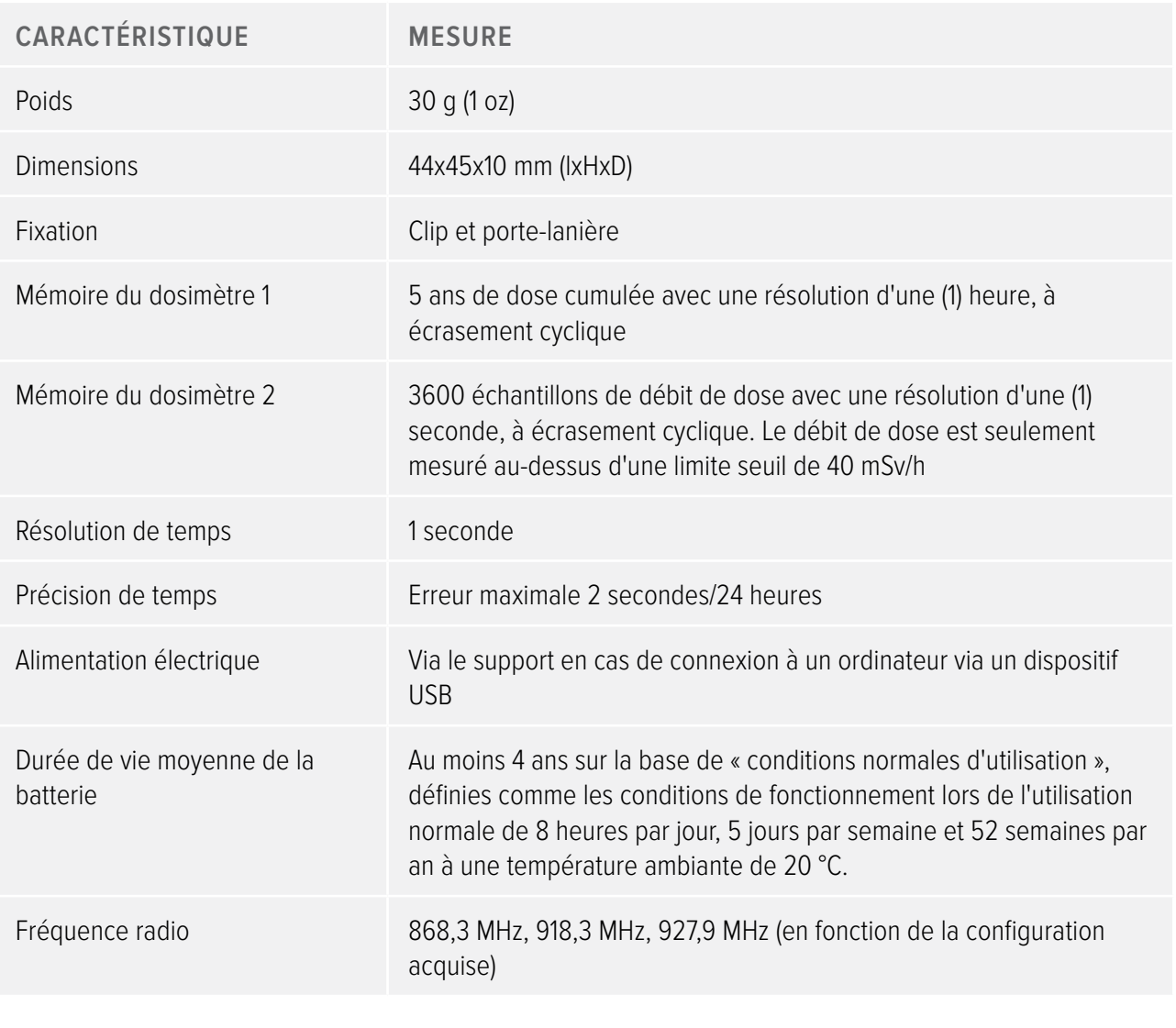

SUPPORT

Tableau 5. Spécifications techniques du support

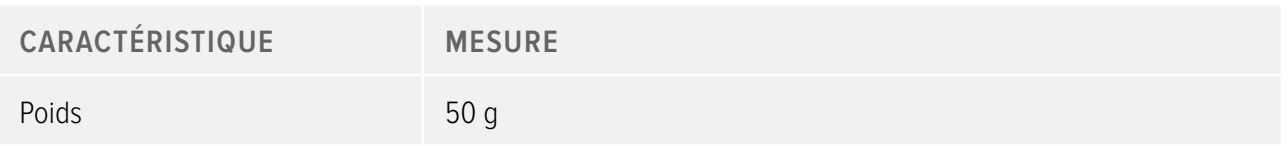

## Manuel de l'utilisateur du système RaySafe i2 Caractéristiques techniques

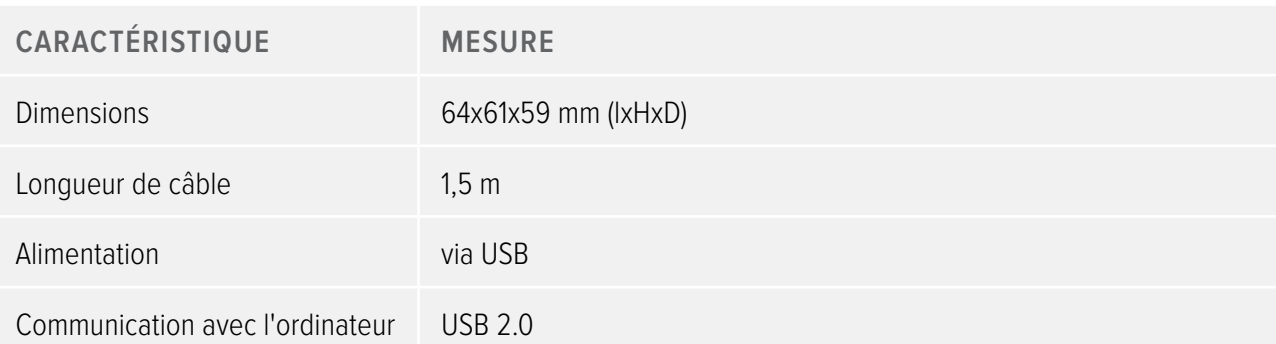

<span id="page-37-0"></span>Manuel de l'utilisateur du système RaySafe i2 Caractéristiques techniques

## CONDITIONS CLIMATIQUES

Classes : C1

À l'intérieur, à température contrôlée

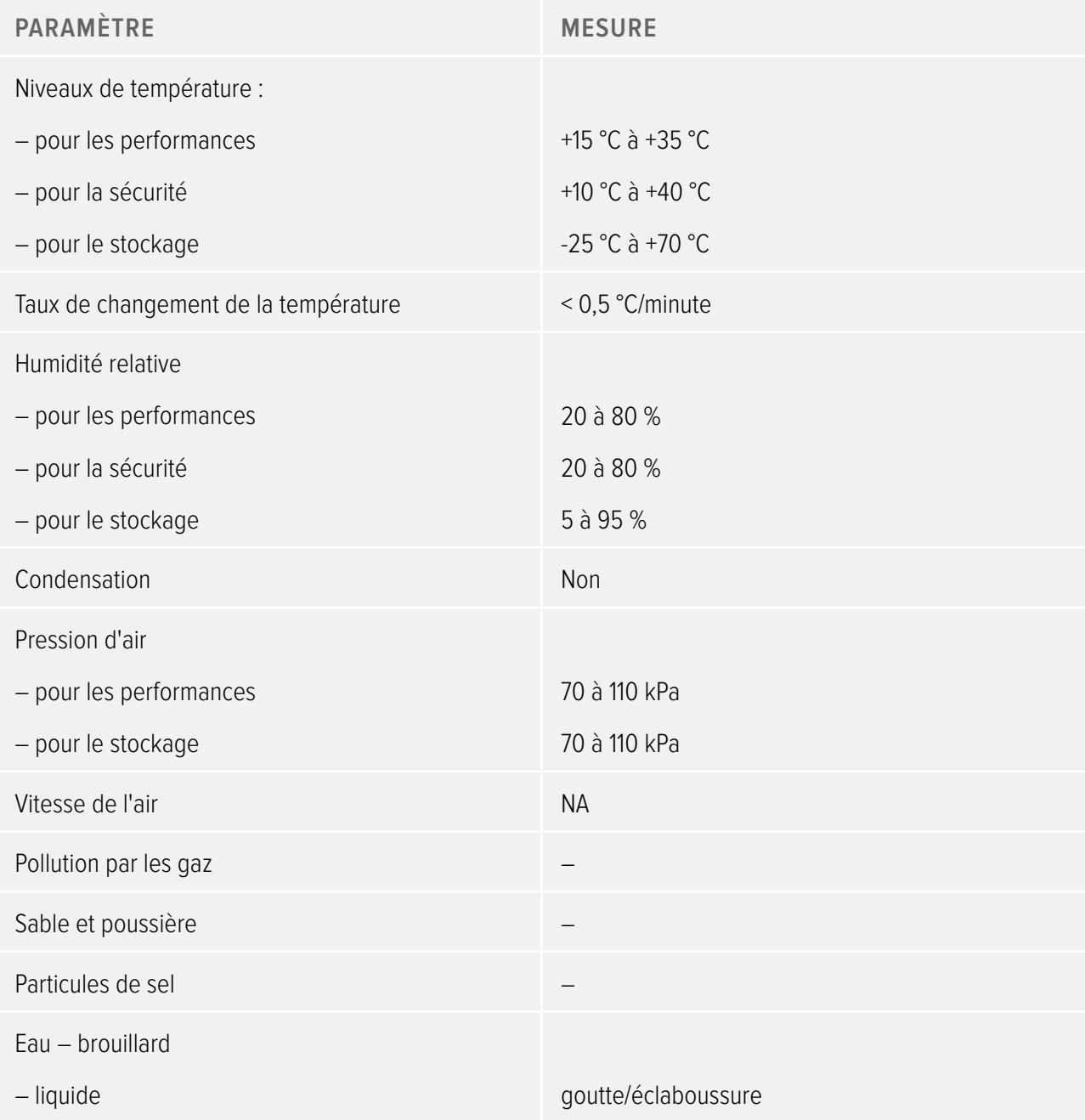

# <span id="page-38-0"></span>EXIGENCES DE SÉCURITÉ ET DE CONFIDENTIALITÉ

#### ANTIVIRUS

Une solution AVS n'est pas installée sur cet appareil Windows CE en raison des mesures de sécurité prises pour réduire la surface d'attaque.

### LES PORTS RÉSEAU

Les ports et les protocoles suivants sont ouverts sur l'afficheur en temps réel pour la communication avec le gestionnaire de dose :

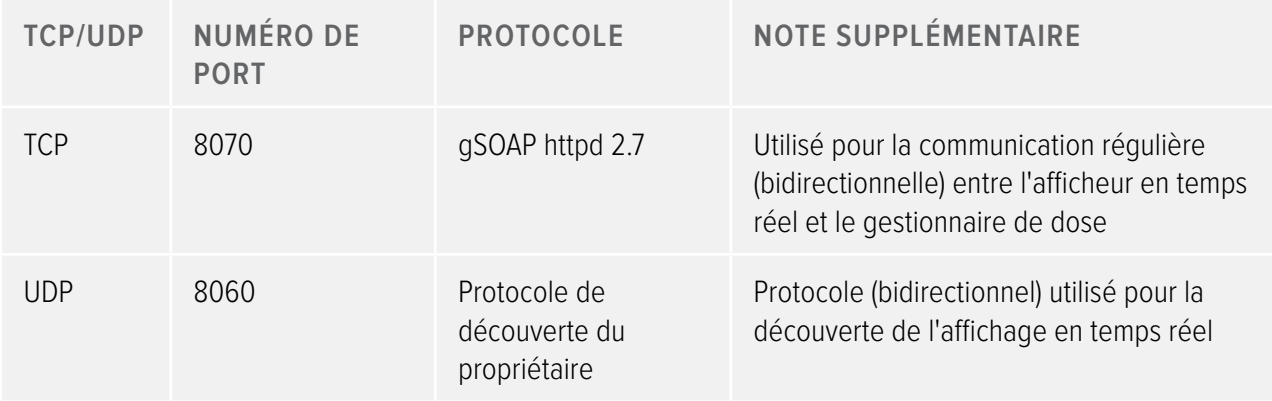

#### CRYPTAGE

Les données de RaySafe i2 sont cryptées durant la transmission, à l'arrêt sur l'afficheur en temps réel et sont stockées dans une base de données cryptée du gestionnaire de dose.

# <span id="page-39-0"></span>SÉCURITÉ

# CONSIGNES DE SÉCURITÉ IMPORTANTES

Si le système RaySafe i2 ne fonctionne pas correctement ou est endommagé, veuillez contacter votre représentant Unfors RaySafe qui prendra les mesures appropriées afin de ne pas nuire au personnel ou aux patients.

Manipulez le matériel et les logiciels avec soin. Assurez-vous que le matériel et le logiciel sont utilisés et stockés dans un environnement sécurisé pour empêcher tout accès non autorisé.

#### MAINTENANCE & ERREURS

**AVERTISSEMENT** N'utilisez pas le produit pour quelque application que ce soit tant que vous n'êtes pas sûr que des contrôles de routine d'utilisation aient été effectués de façon satisfaisante et que la maintenance périodique du produit est à jour. Si vous savez (ou soupçonnez) qu'une partie du produit est défectueuse ou mal réglée, N'UTILISEZ PAS le produit tant qu'il n'a pas été réparé. Une utilisation du produit avec des composants défectueux ou mal réglés pourrait exposer l'utilisateur ou le patient à des rayonnements ou d'autres risques de sécurité. Cela pourrait causer des blessures graves voire mortelles ou un mauvais diagnostic clinique/un mauvais traitement clinique.

#### SENSIBILISATION À LA SÉCURITÉ

**AVERTISSEMENT** N'utilisez pas le produit pour quelque application que ce soit tant que vous n'avez pas lu, compris et assimilé toutes les informations de sécurité, les procédures de sécurité et les procédures d'urgence contenues dans cette section sur la sécurité. L'utilisation du produit sans des connaissances adéquates sur son utilisation en toute sécurité peut causer des blessures graves voire mortelles. Elle pourrait également résulter en un diagnostic clinique/ un traitement incorrects.

#### FORMATION ADÉQUATE

**AVERTISSEMENT** N'utilisez pas le produit pour quelque application que ce soit tant que vous n'avez pas reçu une formation adéquate et appropriée à son utilisation sûre et efficace. Si vous n'êtes pas certain de votre capacité à utiliser ce produit en toute sécurité et efficacement, NE L'UTILISEZ PAS. L'utilisation de ce produit sans la formation appropriée et adéquate peut causer des blessures graves voire mortelles. Elle peut également résulter en un diagnostic clinique/un traitement clinique incorrects.

<span id="page-40-0"></span>**AVERTISSEMENT** N'utilisez le produit avec des patients que si vous maitrisez correctement ses capacités et ses fonctions. L'utilisation de ce produit sans une telle compréhension peut compromettre son efficacité et/ou réduire la sécurité du patient, la vôtre et celle des tiers.

### DISPOSITIFS DE SÉCURITÉ

**AVERTISSEMENT** Ne tentez jamais de retirer, modifier, remplacer ou annuler tout dispositif de sécurité sur le produit. Une interférence avec les dispositifs de sécurité peut causer des blessures graves voire mortelles.

### UTILISATION PRÉVUE ET COMPATIBILITÉ

#### **AVERTISSEMENT** N'utilisez pas le produit à d'autres fins que celles auxquelles il est destiné. N'utilisez pas le produit avec des produits autres que ceux reconnus comme compatibles par Unfors RaySafe. L'utilisation du produit à des fins non prévues ou avec des produits incompatibles peut causer des blessures graves voire mortelles. Elle peut également résulter en un diagnostic clinique/un traitement clinique incorrects.

## SÉCURITÉ ÉLECTRIQUE

**AVERTISSEMENT** Ne retirez pas les couvercles ou les câbles de ce produit. Ce produit renferme des tensions électriques dangereuses. La dépose des couvercles ou des câbles peut causer des blessures personnelles graves voire mortelles.

Les couvercles ou les câbles ne doivent être retirés que par du personnel qualifié et autorisé. Utilisez ce produit dans des salles ou des zones conformes à toutes les lois applicables (ou les règlements ayant force de loi) relatives à la sécurité électrique pour ce type de produit.

Isolez electriquement ce produit de l'alimentation secteur avant de le nettoyer ou de le desinfecter.

## SÉCURITÉ MÉCANIQUE

**AVERTISSEMENT** Ne retirez pas les couvercles de ce produit. La dépose des couvercles peut causer des blessures graves voire mortelles.

Les couvercles ne doivent être retirés que par du personnel qualifié et autorisé. Dans ce contexte, « qualifié » signifie le personnel légalement autorisé à travailler sur ce type de produit médical électrique dans la ou les juridictions dans lesquelles le produit est utilisé ; « autorisé » signifie le personnel autorisé par l'utilisateur du produit.

# <span id="page-41-0"></span>SÉCURITÉ EN CAS D'EXPLOSION

**AVERTISSEMENT** N'utilisez pas ce produit en présence de vapeurs ou de gaz explosifs comme certains gaz anesthésiques.

**AVERTISSEMENT** N'utilisez pas d'aérosols désinfectants inflammables ou potentiellement explosifs.

**AVERTISSEMENT** L'utilisation de ce produit dans un environnement pour lequel il n'a pas été conçu peut provoquer un incendie ou une explosion.

# SÉCURITÉ EN CAS D'INCENDIE

L'utilisation d'un produit électrique dans un environnement pour lequel il n'a pas été conçu peut provoquer un incendie ou une explosion.

Les règlements relatifs aux incendies pour la zone médicale concernée doivent être pleinement appliqués, observés et imposés. Des extincteurs doivent être disponibles pour les incendies à la fois électriques et non électriques.

**AVERTISSEMENT** Sur des incendies d'origine électrique ou chimique, n'utilisez que des extincteurs spécifiquement marqués à ces fins. L'utilisation d'eau ou d'autres liquides sur un incendie d'origine électrique peut causer des blessures graves voire mortelles.

Si possible à effectuer en toute sécurité, tentez d'isoler le produit des alimentations électriques et d'autres sources d'alimentation avant de tenter de lutter contre un incendie. Ceci permet de réduire le risque de chocs électriques.

## DÉCHARGES ÉLECTROSTATIQUES (ESD)

- **ATTENTION** Attendez toujours au moins dix secondes après l'arrêt du produit (OFF) avant de de le rallumer (ON).
- **ATTENTION** Utilisez toujours des procédures, protections et produits statiques appropriés avant l'ouverture et lors de la manipulation de ce produit. Ce produit contient des composants sensibles aux décharges électrostatiques. Ne pas utiliser des procédures ESD peut endommager ces composants. Ces dommages aux composants ne sont pas couverts par les garanties offertes par Unfors RaySafe.

Les connexions aux éléments sensibles sont identifiées par le symbole d'avertissement ESD, comme indiqué.

<span id="page-42-0"></span>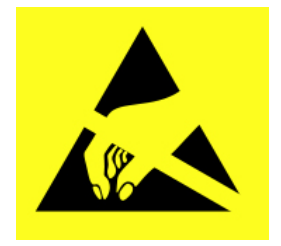

Les décharges électrostatiques peuvent générer une tension élevée pouvant causer des dommages aux cartes des circuits ou à d'autres composants du système.

Les dommages ESD sont cumulatifs et peuvent ne pas être apparents au premier abord, par exemple provoquer une panne, mais causer une dégradation des performances. Par conséquent, utilisez toujours des procédures de manutention ESD appropriées. Les décharges électrostatiques peuvent résulter d'un taux d'humidité bas, de l'utilisation d'un équipement électrique sur une moquette, du linge de maison et des vêtements.

# COMPATIBILITÉ ÉLECTROMAGNÉTIQUE (CEM)

Ce produit Unfors RaySafe est conforme aux lois internationales et nationales applicables et aux normes sur la CEM (compatibilité électromagnétique) pour ce type de produit lorsqu'il est utilisé comme prévu. Ces lois et normes définissent à la fois les niveaux admissibles d'émissions électromagnétiques de l'équipement et son immunité requise aux interférences électromagnétiques de sources externes.

D'autres produits électroniques dépassant les limites définies dans les normes CEM peuvent, dans des circonstances exceptionnelles, affecter le fonctionnement du produit.

- Les équipements de traitement de l'information (ETI) et les produits électriques médicaux nécessitent des précautions spéciales en ce qui concerne la CEM et doivent être installés et mis en service conformément aux informations CEM fournies dans les documents accompagnant le produit.
- L'utilisation d'accessoires et de câbles autres que ceux spécifiés peut résulter en une augmentation des émissions ou une réduction des niveaux d'immunité.
- Le produit ne doit pas être utilisé à proximité d'autres produits ou empilé sur d'autres produits et si une utilisation adjacente ou en plie est nécessaire, le produit doit être surveillé pour vérifier qu'il fonctionne normalement.

Cet équipement est destiné à être utilisé en milieu hospitalier. L'utilisation dans des environnements autres que le milieu hospitalier peut compromettre la compatibilité électromagnétique.

L'afficheur en temps réel et le dosimètre sont conformes à la partie 15 des règles de la FCC. Le fonctionnement est soumis aux conditions suivantes : (1) l'appareil ne doit pas produire de brouillage, et (2) l'utilisateur de

l'appareil doit accepter tout brouillage radioélectrique subi, même si le brouillage est susceptible d'en compromettre le fonctionnement.

Les changements ou modifications à l'équipement qui n'ont pas été expressément approuvés par l'organisme responsable de la conformité peuvent annuler l'autorité de l'utilisateur à utiliser l'équipement.

Cet appareil est conforme aux normes CNR d'Industrie Canada applicables aux appareils exempts de licence.

L'utilisation est soumise aux deux conditions suivantes : (1) l'appareil ne doit pas produire de brouillage, et (2) l'utilisateur de l'appareil doit accepter tout brouillage radioélectrique subi, même si le brouillage est susceptible d'en compromettre le fonctionnement.

Le présent appareil est conforme aux normes CNR d'Industrie Canada applicables aux appareils radio exempts de licence. L'exploitation est autorisée aux deux conditions suivantes : (1) l'appareil ne doit pas produire de brouillage, et (2) l'utilisateur de l'appareil doit accepter tout brouillage radioélectrique subi, même si le brouillage est susceptible d'en compromettre le fonctionnement.

Cet appareil numérique de classe A est conforme à l'ICES-003 du Canada.

Cet appareil numérique de la classe A est conforme à la norme NMB-003 du Canada.

L'afficheur en temps réel et le dosimètre ont été testés et trouvés conformes aux limites pour la classe A des appareils numériques, conformément à la partie 15 des règles de la FCC. Ces limites sont conçues pour fournir une protection raisonnable contre les interférences nuisibles lorsque l'équipement est exploité dans un environnement commercial. Cet équipement produit, utilise et peut émettre de l'énergie radio électrique et, s'il n'est pas installé et utilisé conformément aux présentes instructions, peut causer des interférences nuisibles aux communications radio. L'utilisation de cet équipement dans une zone résidentielle est susceptible de générer des interférences dangereuses, auquel cas l'utilisateur devra réparer les dommages causés par ces interférences à ses propres frais.

## TÉLÉPHONES PORTABLES ET ÉQUIPEMENTS RF SIMILAIRES

Le système RaySafe i2 est destiné à être utilisé dans un environnement électromagnétique dans lequel les perturbations RF émises sont contrôlées.

**ATTENTION** Les appareils de communication portables et mobiles RF peuvent influer sur les équipements électriques médicaux. Faites preuve de prudence lors de l'utilisation de ces appareils de communication dans la portée spécifiée des appareils électriques médicaux.

Le client ou l'utilisateur du système RaySafe i2 peut contribuer à prévenir les interférences électromagnétiques en maintenant une distance minimale entre les appareils de communication portables et mobiles RF (émetteurs) et le système RaySafe i2 comme recommandé ci-dessous, en fonction de la puissance de sortie maximale de l'équipement de communication :

#### <span id="page-44-0"></span>Manuel de l'utilisateur du système RaySafe i2 Sécurité

- une distance minimale de 20 cm entre un dosimètre et un téléphone portable ou un appareil électronique ordinaire (par exemple un ordinateur).
- une distance minimale de 50 cm entre un dosimètre et un appareil médical ou un appareil radiateur prévu (par exemple un routeur sans fil).
	- **REMARQUE** Ces directives ne s'appliquent pas dans toutes les situations. La propagation électromagnétique est affectée par l'absorption et la réflexion des structures, des objets et des personnes.

## SÉCURITÉ SPÉCIFIQUE DE MODALITÉ

**ATTENTION** Pendant la communication entre l'afficheur en temps réel et les dosimètres, les données personnelles sont transmises à l'air libre.

Soyez prudent lorsque vous utilisez un dosimètre à proximité d'un patient et assurez-vous que le dosimètre ne tombe pas et n'entre pas en contact avec d'autres équipements (tel qu'un cathéter) pouvant compromettre la procédure.

Ne déplacez pas un dosimètre dans un environnement inconnu (par exemple un autre hôpital). Si vous visitez des environnements inconnus, les données personnelles dans cet environnement risquent d'être enregistrées. Pour un enregistrement correct des données sur les doses personnelles, utilisez uniquement le dosimètre dans l'environnement désigné.

Unfors RaySafe déclare que tous les produits RaySafe i2 marqués CE et incorporant la fonctionnalité d'Équipement terminal Radio et télécommunications sont conformes aux exigences essentielles et autres dispositions pertinentes de la Directive 1999/5/EC.

# RÉSEAU DE SÉCURITÉ, SÉCURITÉ ET CONFIDENTIALITÉ

## RÔLE DU CLIENT DANS LE PARTENARIAT POUR LA SÉCURITÉ DU PRODUIT

Nous savons que la sécurité des produits Unfors RaySafe est un élément important de la stratégie de sécurité renforcée de votre établissement. Toutefois, ces avantages ne peuvent être utilisés que si vous mettez en œuvre une stratégie globale et à plusieurs niveaux (y compris les politiques, processus et technologies) pour protéger les systèmes et les informations contre les menaces externes et internes.

Conformément à la pratique industrielle habituelle, votre stratégie doit aborder la sécurité physique, la sécurité opérationnelle, la sécurité des procédures, la gestion des risques, les politiques de sécurité et la planification des mesures d'urgence. La mise en œuvre pratique des éléments de sécurité techniques varie selon les sites et peut employer un certain nombre de technologies, y compris les pare-feu, les logiciels de détection de virus, les technologies d'authentification, etc.

<span id="page-45-0"></span>Comme avec n'importe quel système informatique, la protection doit être assurée de sorte que des pare-feux et/ou d'autres dispositifs de sécurité soient en place entre le système médical et des systèmes accessibles de l'extérieur.

À cet effet, l'Administration des anciens combattants des États-Unis a développé une architecture d'isolation des appareils médicaux largement utilisée. Ces défenses du périmètre et des réseaux sont des éléments essentiels dans une stratégie globale de sécurité des dispositifs médicaux.

## SUBSTANCES ET ÉLÉMENTS TOXIQUES OU DANGEREUX

### PERCHLORATE

Dans ce produit, du perchlorate est présent dans les piles boutons au lithium et/ou les batteries. Une manipulation spéciale peut être nécessaire pour ces éléments. Pour plus d'informations, consultez : http://www. dtsc.ca.gov/hazardouswaste/perchlorate

### DÉCLARATION REACH

REACH exige qu'Unfors RaySafe fournisse des informations sur la teneur en produits chimiques pour les substances extrêmement préoccupantes si elles sont présentes au-dessus de 0,1 % du poids du produit. Des composants dans les équipements électriques et électroniques peuvent contenir des phtalates au-dessus du seuil (par exemple le bis(2-ethyl(hexyl)phthalate) n° CAS : 117-81-7). Pour plus d'informations, veuillez contacter votre représentant Unfors RaySafe.

# PRÉSENTATION DES ÉTIQUETTES DE L'ÉQUIPEMENT

Cette section décrit les étiquettes du produit RaySafe i2 et leurs emplacements.

**REMARQUE** Certaines des informations (comme la fréquence, le type, la date de fabrication, et d'autres marquages) sur les étiquettes de votre produit RaySafe i2 peuvent différer des exemples ci-dessous.

## Manuel de l'utilisateur du système RaySafe i2 Sécurité

## EXPLICATION DES SYMBOLES DES ÉTIQUETTES

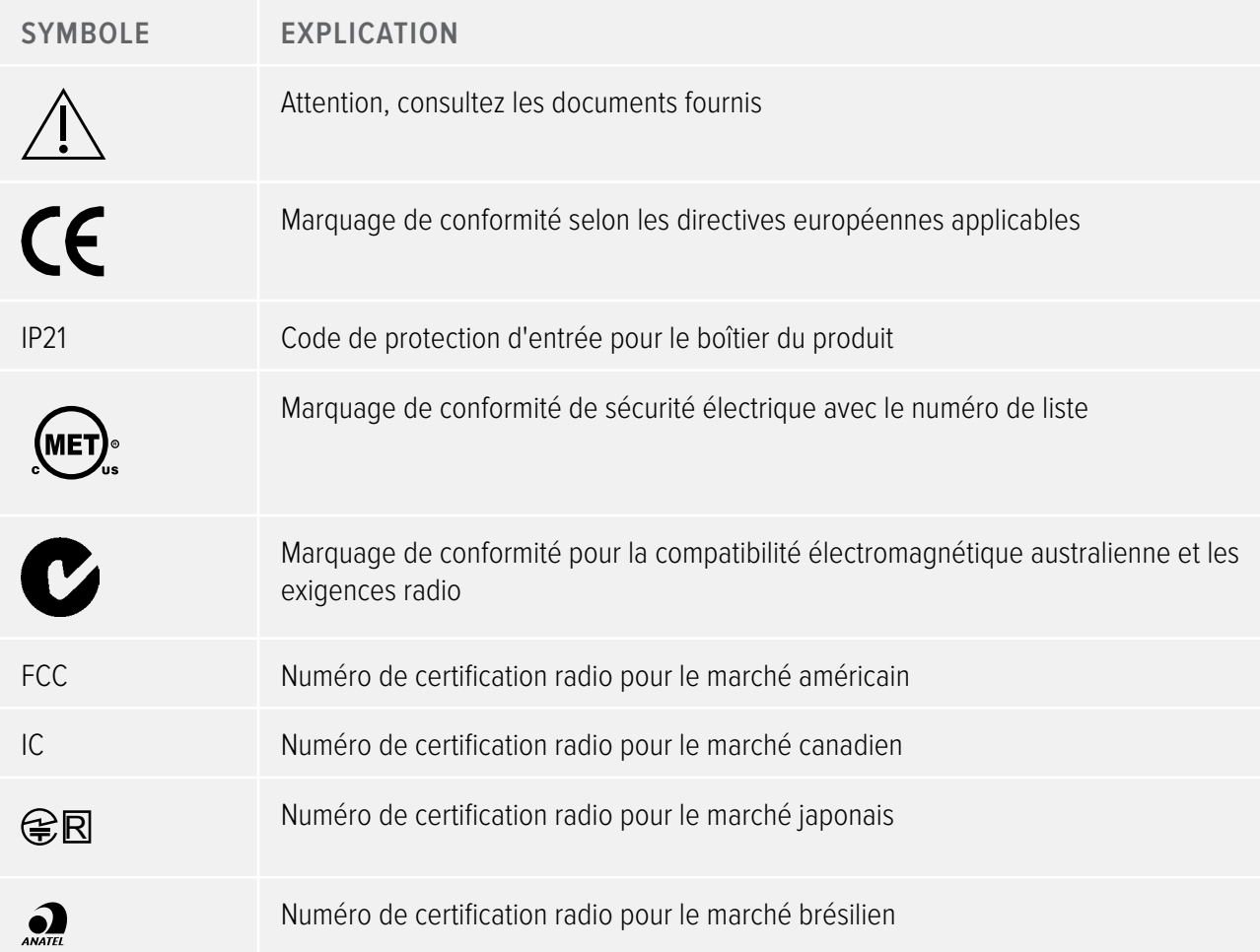

ÉTIQUETTE DE PRODUIT DE L'AFFICHEUR EN TEMPS RÉEL

L'étiquette de produit suivante de l'afficheur en temps réel se trouve sur la face arrière de l'afficheur en temps réel.

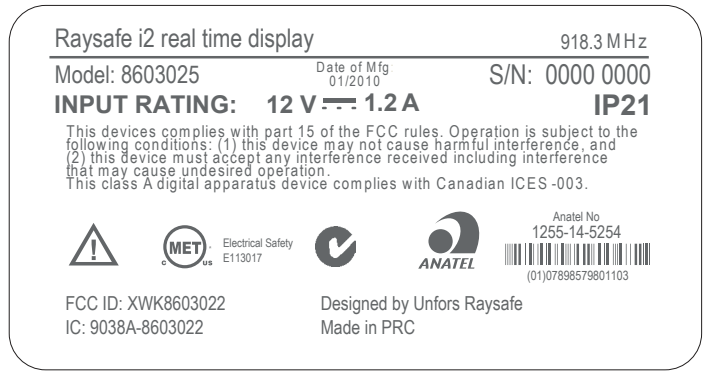

Figure 17. Étiquette de l'afficheur en temps réel

L'étiquette de produit suivante de l'afficheur en temps réel se trouve sur la face arrière de l'afficheur en temps réel pour les produits vendus dans l'Union européenne (UE).

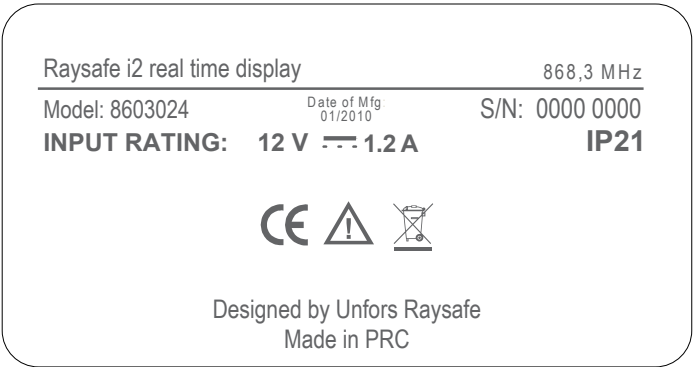

Figure 18. Étiquette de produit de l'afficheur en temps réel pour les produits vendus dans l'Union européenne (UE).

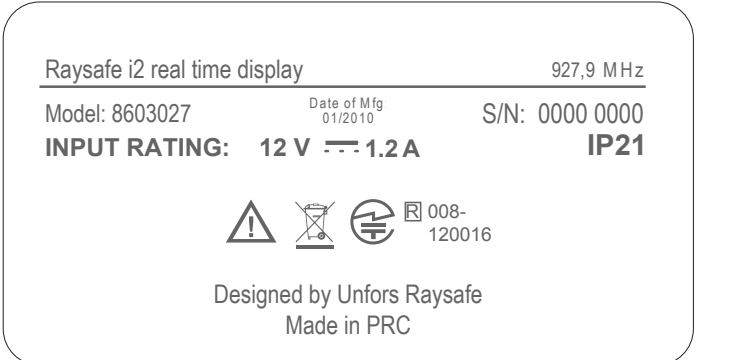

Figure 19. Étiquette de produit de l'afficheur en temps réel pour les produits vendus au Japon

### Manuel de l'utilisateur du système RaySafe i2 Sécurité

## ÉTIQUETTE DE PRODUIT DU SUPPORT

L'étiquette de produit du support est située sur le fond du support.

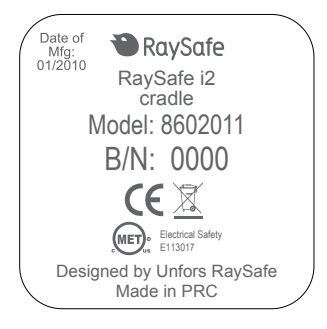

Figure 20. Étiquette du support

## ÉTIQUETTE DE PRODUIT DU DOSIMÈTRE

L'étiquette de produit suivante du dosimètre est située sur la face arrière du dosimètre.

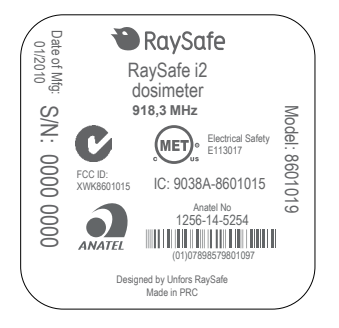

Figure 21. Étiquette du dosimètre

L'étiquette de produit suivante du dosimètre est située sur la face arrière du dosimètre pour les produits vendus dans l'Union européenne (UE).

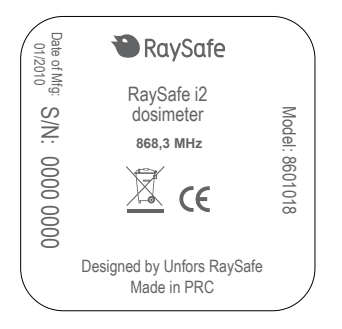

Figure 22. Étiquette du dosimètre pour les produits vendus dans l'UE

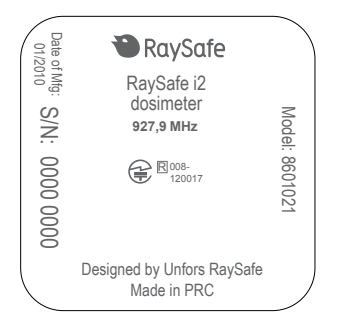

Figure 23. Étiquette du dosimètre pour les produits vendus au Japon

# <span id="page-51-0"></span>MISE AU REBUT DU PRODUIT

## INTRODUCTION

Unfors RaySafe travaille activement à protéger l'environnement naturel et à assurer une utilisation sûre et efficace de ce produit, grâce à une assistance, une maintenance et une formation adéquates.

Les produits Unfors RaySafe sont ainsi conçus et fabriqués conformément aux lignes directrices en vigueur pour la protection de l'environnement. Tant que le produit est correctement utilisé et entretenu, il ne présente pas de risques pour l'environnement. Cependant, le produit peut contenir des matériaux pouvant être nocifs pour l'environnement s'ils sont mis au rebut de manière incorrecte. L'utilisation de ces matériaux est essentielle à l'exécution des fonctions du produit et pour répondre aux exigences légales et autres.

Cette section de ces instructions d'utilisation est destinée principalement à l'utilisateur/au propriétaire du produit.

## TRANSFERT DU SYSTÈME À UN AUTRE UTILISATEUR

Si ce produit est transféré à un autre utilisateur, il doit être complet, y compris tous les documents d'assistance au produit.

Informez le nouvel utilisateur des services d'assistance offerts par Unfors RaySafe pour l'installation, la mise en service et la maintenance du produit.

Avant de remettre le produit ou de le mettre hors service, toutes les données doivent être sauvegardées ailleurs si nécessaire, et être supprimées du produit de manière définitive.

Tous les utilisateurs actuels doivent être conscients que le transfert de produits électriques à de nouveaux utilisateurs peut créer de graves risques techniques, médicaux et juridiques (par exemple sur la vie privée). Ces risques peuvent survenir même si le produit est donné. Il est fortement conseillé aux utilisateurs actuels de demander conseil à leur représentant local Unfors RaySafe local avant de s'engager à transmettre un produit. Sinon, contactez le fabricant.

Une fois le produit remis à un nouvel utilisateur, l'utilisateur précédent peut encore recevoir des informations importantes relatives à la sécurité telles que des bulletins et des ordres de modification sur le terrain. De nombreuses juridictions imposent une obligation claire à l'utilisateur précédent de communiquer aux nouveaux utilisateurs ces informations relatives à la sécurité. Les utilisateurs précédents qui ne sont pas en mesure ou disposés à s'y conformer doivent signaler à Unfors RaySafe que le produit a changé d'utilisateur afin que Unfors RaySafe puisse fournir au nouvel utilisateur les informations relatives à la sécurité.

## <span id="page-52-0"></span>MISE AU REBUT FINALE DU SYSTÈME

On parle de mise au rebut finale lorsque l'utilisateur dispose du produit de sorte qu'il ne puisse plus être utilisé pour les fins auxquelles il est destiné.

Dans l'Union européenne (la directive DEEE), cette étiquette indique que ce produit ne doit pas être jeté avec les ordures ménagères.

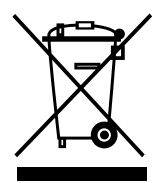

Ce produit doit être éliminé dans une unité appropriée pour permettre la récupération et le recyclage.

Unfors RaySafe aide les utilisateurs à :

- récupérer les pièces réutilisables,
- recycler les matériaux utiles auprès d'entreprises de mise au rebut compétentes,
- éliminer le produit de manière sûre et efficace.

Pour obtenir des conseils et des informations, contactez d'abord votre SAV Unfors RaySafe ou le fabricant.

**REMARQUE** Les batteries sont dangereuses pour l'environnement ; disposer des batteries usagées d'une manière écologiquement rationnelle.